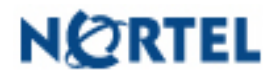

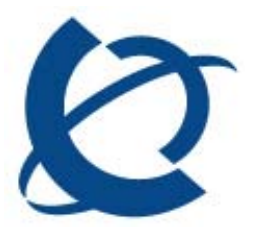

Product Bulletin

Bulletin Number: P-2009-0131-Global Date: 30-Sep 2009

# **UNIStim Firmware Release 3.4 for IP Phones, including:**

- **0604DCN for Phase II IP Phones (2001, 2002 & 2004),**
- **0621C6R for IP Phone 2007,**
- **0623C6T, 0624C6T, 0625C6T and 0627C6T for IP Phone 1110, 1120E, 1140E and 1150E respectively and**
- **062AC6T for IP Phone 1210, 1220, and 1230**

# REVISION HISTORY

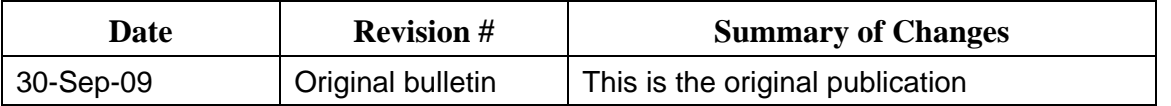

#### **Introduction**

Nortel\* is pleased to announce the availability of UNIStim firmware release 3.4 for IP Phones. UNIStim firmware release 3.4 makes available firmware version **0604DCN** for the Phase II IP Phone 2001, Phase II IP Phone 2002, and Phase II IP Phone 2004. UNIStim firmware release 3.4 also makes available firmware version **0621C6R** for the IP Phone 2007. In addition, UNIStim firmware release 3.4 makes available firmware version **0623C6T, 0624C6T**, **0625C6T** and **0627C6T** for the IP Phone 1110, IP Phone 1120E, IP Phone 1140E and IP Phone 1150E respectively. Finally, UNIStim firmware release 3.4 makes available firmware version **062AC6T** for the IP Phone 1210, IP Phone 1220 and IP Phone 1230.

Nortel recommends an upgrade to these releases of firmware for all applicable IP Phones and Call Servers at the earliest convenience. These releases are being provided as a no charge update to all customers.

UNIStim firmware release 3.4 for IP Phones is available for download from the "Software Download" link under "Support and Training" on the Nortel website located at: http://support.nortel.com. The firmware is available by phone model under "Phones, Clients and Accessories". **These firmware loads have not been introduced as the default loads for the IP Phones shipped from Nortel.**

UNIStim firmware release 3.4 for IP Phones delivers enhancements to Nortel's IP Telephony Solution and delivers general quality improvements. The enhancements available include:

- **Screen Saver support (including slideshow) on the IP Phone 2007**
- Support for Voice Signaling Application in LLDP-MED Network Policy TLV
- **Incoming calls accepted during Zone Paging**
- AG interface enhancement forwarding of cookie deletion events
- GXAS interface enhancement expanded "Status Updates" commands
- **OS Diagnostics support on the IP Phone 1100 series**

#### **Enhancements**

#### 1. *Screen Saver – including slideshow (applies to the IP Phone 2007 only)*

To provide greater choice for power conservation and to extend the life of the screen on the IP Phone 2007, as of UNIStim firmware release 3.4, the "Display Setting" Preference screen has been enhanced to provide screen saver control.

The addition of screen saver options to the Display Setting screen also allowed the opportunity to remove some ambiguity on the operation of the IP Phone 2007's Dim feature. Previously, the Dim feature did not work if the Backlight was disabled. Now the Dim control is independent of the backlight control.

Also, with UNIStim firmware release 3.4, a new slideshow mode has been introduced. Slideshow, Backlight and Dim are all grouped together in the new "ScreenSaver" section.

The new ScreenSaver "Display Setting" Preference screen is as depicted below:

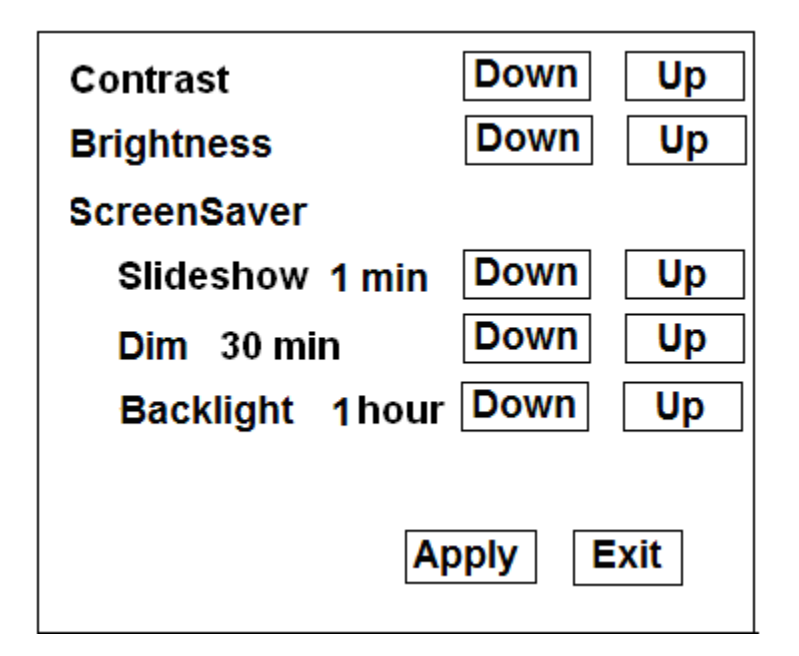

Contrast and Brightness continue to function as they did in UNIStim firmware release prior to 3.4. The new ScreenSaver sections bundles together the Slideshow, Dim, and Backlight controls. Each timer – Slideshow, Dim, and Backlight – are now independent of each other. But realize that once the backlight extinguishes, Dim and Slideshow become redundant. Also note that the Slideshow can be run while the phone is in Dim mode.

The Slideshow, Dim, and Backlight timers are used to delay the start of the respective screen saver control after the phone becomes idle.

The acceptable timer values for Slideshow are: 1 minute, 5 minutes, 10 minutes, 15 minutes, 30 minutes, 1 hour, 2 hours and Off. The default timeout is Off.

The acceptable timer values for Dim are: 5 seconds, 1 minute, 5 minutes, 10 minutes, 15 minutes, 30 minutes, 1 hour, 2 hours, and Off. The default timeout is 30 minutes.

The acceptable timer values for Backlight are 5 seconds, 1 minute, 5 minutes, 10 minutes, 15 minutes, 30 minutes, 1 hour, 2 hours, and "Always On". The default timeout is 1 hour.

#### Slideshow

The Slideshow feature is new to the IP Phone 2007 as of UNIStim firmware release 3.4. This feature allows users to download images onto the phone which are sequentially displayed. A user can download up to ten images.

The Slideshow will cycle through a list of user supplied images stored in the phone's memory. Images can be downloaded via the IP Phone's configuration file (i2007.cfg). Once the slideshow starts, the phone sequentially displays the slide show images from the phone's memory. Each image is displayed for 10 seconds before the next image is loaded. Once the last found image is displayed the phone will wrap around and start the sequence from the beginning again. The slideshow will continue until the backlight timer turns off the screen's backlight. If the Dim timer is enabled, the slide show images continue to be visible, although dimmed, after the Dim mode starts.

If the Screensaver timer is set to a value other than "Off" but no images are stored in the phone's memory, the Screensaver operation will be the same as if the Screensaver timer is "Off".

#### Slideshow configuration

The slideshow images are downloaded to the IP Phone 2007 via the IP Phone's configuration file (i2007.cfg). A new section called [IMAGES] must be added to the i2007.cfg file. This section specifies the files to be copied. The [IMAGES] section can be in the file by itself or with the [FW] and [FONT0N] sections.

The [IMAGES] section has six command lines:

- DOWNLOAD MODE (required command) The DOWNLOAD MODE can be either FORCED or AUTO. If FORCED, the VERSION command is ignored and the image files are always downloaded. If AUTO, the application looks at the VERSION and downloads the image files only if they are a newer version than what is currently stored on the phone.
- VERSION (optional command) if this command is not present, version 0 is assumed. The VERSION command specifies the version of the images being downloaded. The version applies to all files listed in the [IMAGES] section. When images are written to the phone's memory, the value for the .cfg file's VERSION field (or "0" if VERSION is not in the file) becomes the new stored version value against which any future comparisons are made. Note that VERSION string's values of 1, 01, and 000001 are all equivalent to decimal "1".
- DELETE\_FILES (optional command) see "Slideshow deletion" section below for more details.
- FILENAME (required command) There can be up to ten FILENAME entries for the slideshow images – one command for each image file to transfer – each containing the filename of the image to be downloaded. The slideshow images must be 240 W x 320 H pixel 24 bit PNG or JPG files. Files can either be in the same folder as the i2007.cfg file or in a sub-folder. If they are in a subdirectory, the path needs to be pre-pended to each filename. The image files must be named screensaverN.png or screensaverN.jpg where "N" is a number from 0 to 9 inclusive. Missing files are silently skipped. A mixture of PNG and JPG files can be loaded, but since the phone ignores the filename extension once the file is copied to the phone, there can be only one file with each filename.
- PROTOCOL (optional command) The PROTOCOL command specifies the protocol used to download the image files. The protocol can be either TFTP or

HTTP. If provided, the specified protocol will be used. If this command is not present then the phone will use the same protocol that it used to obtain the i2007.cfg file.

• SERVER IP xxx.xxx.xxx (required command) - IP Address (in decimal format) of the TFTP server

Below is an example of an IMAGES section in an i2007.cfg file. Note that in this example three of the image files are in a subdirectory named "2007pics" while the others are in the same directory as the i2007.cfg file itself:

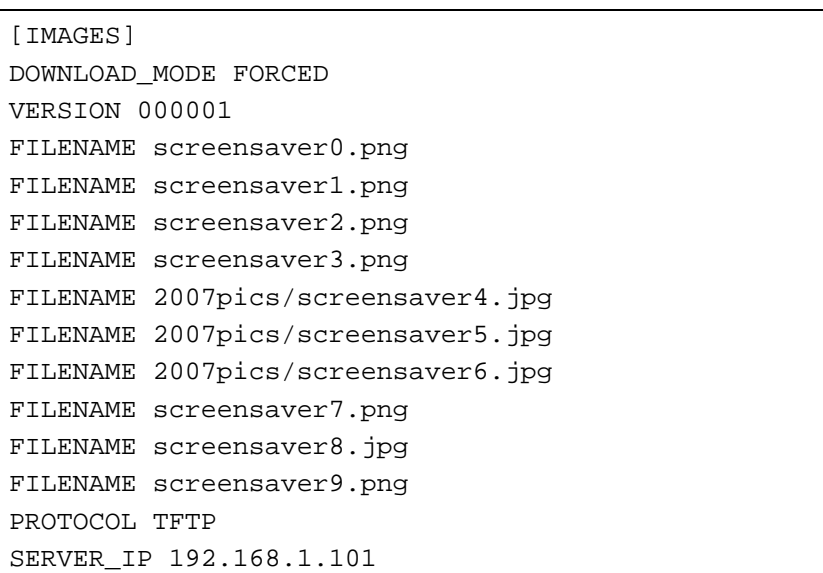

Below is another example of an IMAGES section in an i2007.cfg file. In this example the three images will be downloaded only if the images already stored in the phone's memory are version 1 or less.

```
[IMAGES] 
DOWNLOAD_MODE AUTO 
VERSION 000002 
FILENAME screensaver5.png 
FILENAME screensaver6.png 
FILENAME screensaver8.png 
PROTOCOL TFTP 
SERVER_IP 192.168.1.101
```
#### Slideshow deletion

Image files are deleted from the IP Phone 2007 via the IP Phone's configuration file (i2007.cfg) in one of two ways: either by overwriting the existing file by transferring a new file with the same filename, or by deleting all the image files using the DELETE\_FILES command. To overwrite an image file, simply download an image file with the identical screensaverN name. To delete all of the images, the DELETE\_FILES command must be

added to the configuration file. Within the [IMAGES] section, the command DELETE\_FILES is specified followed by a space and either a 'Y', 'y', or '1' character. If no character is placed after the space following the DELETE\_FILES command, or if any other character besides 'Y', 'y', or '1' is placed after the space following DELETE\_FILES command, the command is ignored and anything else in the [IMAGES] section is processed instead<sup>1</sup>. A valid DELETE\_FILES command deletes all image files.

The following are examples of valid delete command lines:

DELETE\_FILES 1 DELETE\_FILES Y DELETE\_FILES Yes DELETE\_FILES y DELETE\_FILES yES

The DOWNLOAD\_MODE and VERSION fields are still processes when using the DELETE\_FILES command. If the [IMAGES] section contains both a valid DELETE\_FILES command and FILENAME parameters, the phone's currently stored image files are first deleted and then the new specifies images are downloaded. Thus the existing images on the phone can be deleted and new images loaded all in one operation.

The following is an example of an [IMAGES] section that deletes all the image files of version 2 or less which are already on the phone and then loads new images and saves their version as value 2.

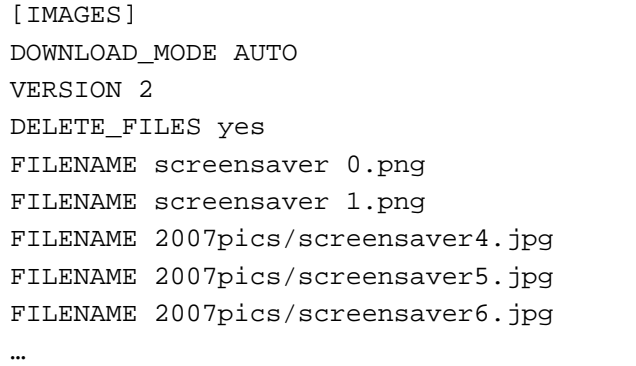

#### ScreenSaver Auto-provison

UNIStim firmware release 3.4 also introduces changes to the Info Block to allow the Screensaver options to be auto-provisioned

l

 $<sup>1</sup>$  It doesn't matter what follows the 'Y', 'y', or '1'. Only the first character is read. Thus 'Yankee', 'yes'</sup> and '1andOnly' would all be valid.

A new Info Block parameter to allow the Slideshow timer to be auto-provisioned is provided in the table below. Please refer to Appendix B for the complete list of parameters supported within the Info block.

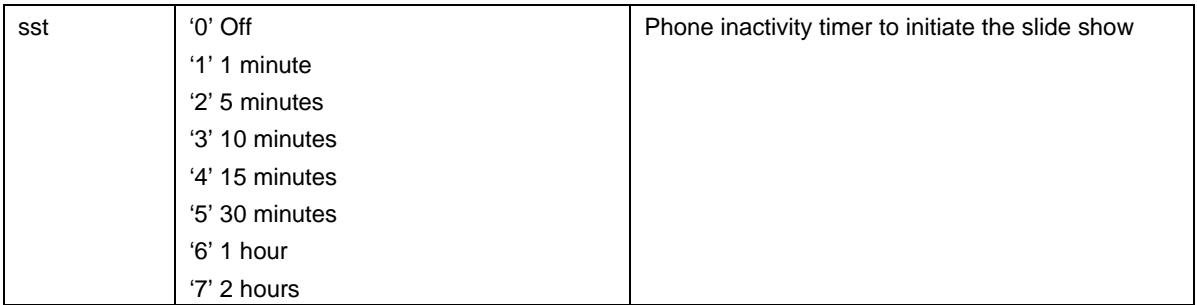

The new Info Block parameter that is added to allow the Dim timer to be auto-provisioned is provided in the table below<sup>2</sup>. Please refer to Appendix B for the complete list of parameters supported within the Info block

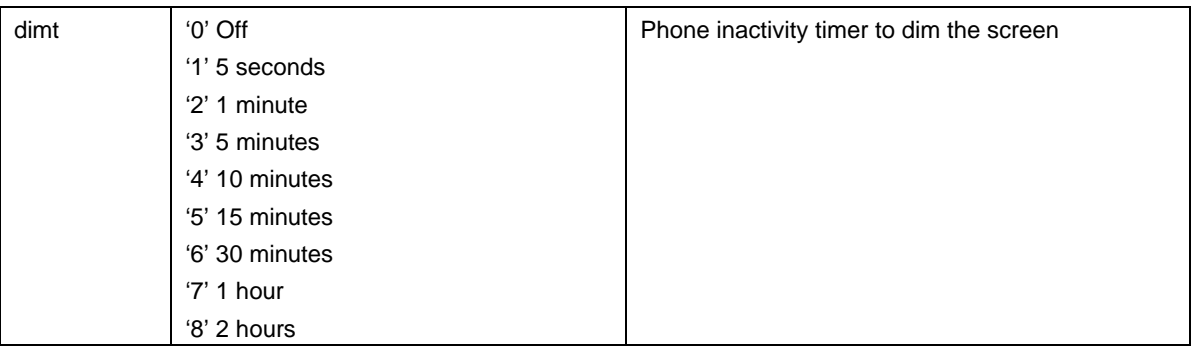

Support of the auto-provisioning parameter for backlight timer (blt) remains unchanged with UNIStim firmware release 3.4.

l

 $2$  As of UNIStim firmware release 3.4, the previously supported "dim" parameter is no longer supported since its functionality is superseded by the dimt parameter. The phone will still accept the dim parameter to prevent errors when reading existing provisioning files but the parameter will be ignored in favor of the new dimt parameter.

Since the Slideshow and Dim timers can be auto-provisioned, changes to the autoprovisioning menu have occurred within group #15. The "Display Dim Enabled" option is renamed to "Screen Dim" and a new "Slideshow" checkbox has been added.

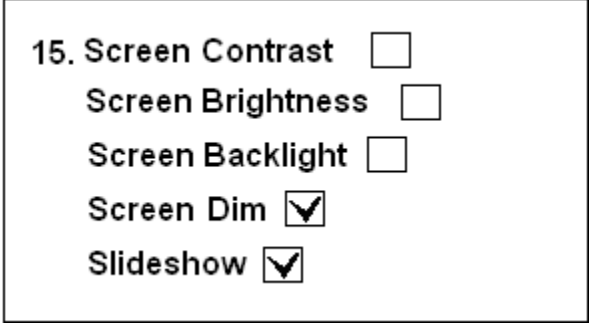

## 2. *Support for "Voice Signaling" Application in LLDP-MED Network Policy TLV (applies to the IP Phone 2007, 1110, 1120E, 1140E, 1150E, 1210, 1220 and 1230)*

IEEE 802.1ab LLDP lets network devices transmit and receive advertisements to and from their network neighbors. Details such as device configuration, device capabilities and device identification can be advertised using this protocol.

LLDP devices advertise their information by sending Type-Length-Value (TLV) messages to their neighbors. The TLVs supported in the IP phones include:

- **Basic Management TLV**
- **EXECUTE:** IEEE 802.1 Organizationally Specific TLV
- **IEEE 802.3 Organizationally Specific TLV**
- TIA Media Endpoint Discovery (LLDP-MED) TLV The Telecommunications Industry Association (TIA) has developed an extension to LLDP for VoIP networks. VoIPrelated extensions to LLDP, known as LLDP-Media Endpoint Discovery (LLDP-MED) enables media devices to transmit and receive media related information.

One of the LLDP-MED TLV that is supported by the IP Phone is the Network Policy Discovery TLV. The Network Policy Discovery TLV allows both network infrastructure and endpoints devices, such as IP Phones, to advertise VLAN identifiers and both the Layer 2 priority and DSCP value associated with a specific application type.

Support for the Network Policy Discovery TLV was first delivered in UNIStim firmware release 1.0. Prior to UNIStim firmware release 3.4 though, the only application type supported in the IP Phones was the application type of "Voice". This meant that the Layer 2 priority and DSCP value associated with voice were applied to both the media and the signaling channels.

With UNIStim firmware release 3.4, the IP Phones now also support the application type of "Voice Signaling". By supporting both "Voice" and "Voice Signaling" application types, a separate Layer 2 priority and DSCP value can be applied to the voice media path distinct from the voice signaling path. This is beneficial in network topologies that require a separate policy for the voice signaling than the voice media.

### Feature Limitation

The neighboring network switch must be configured to send both "Voice" and "Voice Signaling" Network Policy TLV application types. If the network switch sends only "Voice" application type, the same Layer 2 priority and DSCP value will be applied to both the media and signaling packets (consistent with the behavior prior to UNIStim firmware release 3.4).

## 3. *Incoming calls accepted during Zone Paging (applies to the IP Phone 2007, 1110, 1120E, 1140E, and 1150E)*

One of the applications delivered by the Nortel Application Gateway solution is zone paging. Prior to UNIStim firmware release 3.4, when an incoming call was received while the phone was in paging mode, but not actually involved in a page, the screen on the IP phone did not switch to telephony mode. By not switching, the end user could not see from where the call was originating since the Caller Line ID (CLID) was not presented. With UNIStim firmware release 3.4, when the phone receives an incoming call while the phone is in paging mode, but not actually involved in a page, the phone switches to the telephony screen automatically allowing the end user to see the calling party and decide whether to answer the call. It should be noted, however, that the phone will still not switch to the telephony screen if there is an incoming call while the set is actually involved in Priority Paging. This is because Priority Paging actually has priority over regular phone calls.

#### 4. *AG interface enhancement – forwarding of cookie deletion event (applies to the IP Phone 2001, 2002, 2004, 2007, 1110, 1120E, 1140E, 1150E, 1210, 1220 and 1230)*

Cookies are used on the IP phone to share information between the Nortel Application Gateway (AG) and the associated call server. Prior to UNIStim firmware release 3.4, the AG was not informed if a cookie was deleted. With UNIStim firmware release 3.4, if the call server deletes a cookie on the phone, the phone now forwards this event to the associated AG, so the Signaling Server and the AG remain synchronized.

#### 5. *GXAS interface enhancement – expanded "Status Updates" commands (applies to the IP Phone 2007, 1120E, 1140E, and 1150E)*

UNIStim firmware release 3.4 introduces additional communication command to the interface protocol used by Nortel Developer Partners to deliver server-based applications on the graphical IP Phone 2007, 1120E, 1140E, and 1150E.

This interface protocol provides the means for information exchange between server-based applications and the IP Phone. The protocol and the complete list of supported commands in documented in the "IP Clients Graphical Application Server Development Guide" This guide is available through the Nortel Developer Program. For details on the program, please see www.Nortel.com/developer.

### *6. OS Diagnostics support (applies to the IP Phone 1110, 1120E, 1140E, 1150E, 1210, 1220 and 1230)<sup>3</sup>*

The UNIStim firmware release 3.4 introduces Operating System (OS) diagnostic capabilities to assist support personnel. The OS diagnostics provides support personnel the capability to analyze the state of the OS around the time of a phone error.

This functionality is available to Nortel support personnel only.

l

 $3$  Operating System (OS) diagnostic capabilities was delivered on the IP Phone 2007 in UNIStim firmware release 3.3

## *Product Advisements*

The following is a list of advisements associated with UNIStim firmware release 3.4. Some advisements remain from previous releases of firmware, whereas other advisements reflect new or changed behavior introduced with UNIStim firmware release 3.4. Advisements that are new to UNIStim firmware release 3.4 or have changed since previous releases of UNIStim firmware are prefixed with "NEW".

#### *NEW – A USB Hub cannot be used to simultaneously connect a mouse and a keyboard to the USB port of the IP Phone 2007 (applies to the IP Phone 2007 only)*

The USB port on the IP Phone 2007 will not support the connection of both a mouse and a keyboard connected via a USB hub. The USB port on the IP Phone 2007 is restricted to supported either a USB mouse or a USB keyboard, but not both simultaneously.

#### *2-step upgrade may be required to load UNIStim Firmware release 3.4 on the IP Phone 2007 (applies to the IP Phone 2007 only)*

Due to changes in the memory structure of the IP Phone 2007, a 2-step upgrade may be required to load UNIStim firmware release 3.4 onto the IP Phone 2007 if the upgrade is performed with TFTP. If the IP Phone 2007 is currently running UNIStim firmware release 3.2 or greater then one will be able to upgrade using TFTP directly to UNIStim firmware release 3.4. But if the IP Phone 2007 is running any firmware prior to UNIStim firmware release 3.2 and the upgrade is performed with TFTP, then the phone must first be upgraded to UNIStim firmware release 3.2 before subsequently upgrading to UNIStim firmware 3.4. The 2-step up upgrade is not required if the upgrade is performed from the call server using UFTP.

#### *Minimum allowable firmware on the new IP Phone 1120E and new IP Phone 1140E with hardware changes (applies to the new IP Phone 1120E and 1140E)*

Recent hardware changes in the IP Phone 1120E and IP Phone 1140E restrict the minimal allowable firmware version on these phones. The new hardware phones will absolutely accept an upgrade to UNIStim firmware release 3.4. But the new hardware IP Phone 1120E and new hardware IP Phone 1140E will NOT accept a downgrade to any firmware version previous to UNIStim firmware release 3.1 (0624C6J and 0625C6J respectively)

The new hardware is introduced with the following specific PEC and hardware release numbers:

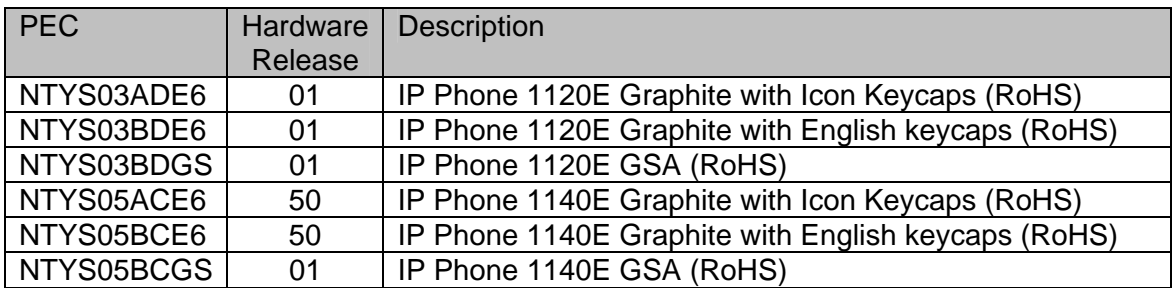

The below Figure 1 provides an explanation of where to identify the PEC and Hardware Release Number on the white product label (located on the back of the IP Phone).

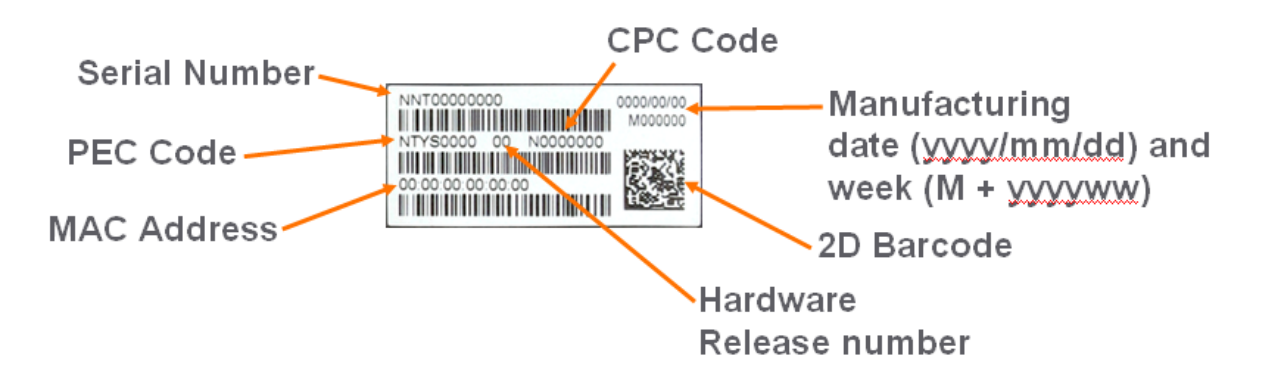

Figure 1 – IP Phone Product Label

If UFTP firmware download is used within the Communication Server 1000 environment, Nortel recommends that the firmware image for the IP Phone 1120E and IP Phone 1140E on the signaling server be upgraded minimally to UNIStim firmware release 3.1.

Communication Server 1000 release 5.0, and greater, will interpret denial of firmware downgrade responses from the new hardware phones. However, Communication Server 1000 prior to release 5.0 require patch MPLR23154 to interpret correctly the phones denial of firmware downgrade responses. Failure to install the patch introduces the risk that the call server may continuously try and downgrade the firmware thereby denying service to the phone.

If TFTP firmware download is used, and the TFTP server is not upgraded to UNIStim firmware release 3.1 or greater, the TFTP server will continuously try and downgrade the firmware in the phone. The new hardware phone will prevent the downgrade resulting in the phone being denied service.

In a Communication Server 1000 environment containing SRG and SRG50 branch office systems, the "umsUpgradeAll" Main Office system command should **not** to be executed when the branch office sites has the new hardware IP Phone 1120E or the new hardware IP Phone 1140E and the IP phone firmware at the Main Office precedes UNIStim firmware release 3.1.

Two SRG atomic patches exist to allow the SRG and SRG50 platforms respectively to interpret denial of firmware downgrade responses from the new hardware phones. Failure to install the patches introduces the risk that the call server may continuously try and downgrade the firmware thereby denying service to the phone.

For SRG 200 and SRG 400 release 1.5, the denial of firmware downgrade support is included in atomic patch BCM.R400.294-SRG-4.8-1-0 and later.

For SRG50 release 3.0, the denial of firmware downgrade support is included in atomic patch BCM050.R300.SRG-194-1 and later. This patch is not available for SRG50 release 2.0

For complete details on the minimal allowable firmware for the new hardware changes in the IP Phone 1120E and IP Phone 1140E, please refer to product bulletin **P-2009-0015-Global.**

#### *EAP-MD5 and Microsoft Windows Server 2008 (applies to IP Phone 2001, 2002, 2004, 2007, 1110, 1120E, 1140E, 1150E, 1210, 1220 and 1230)*

If access control is enabled on the IP Phone and MD5 is chosen as the EAP mode, realize that EAP-MD5 is not available by default in the Microsoft Windows Server 2008 NPS<sup>4</sup> but can be turned on. Please refer to Microsoft support for more details on enabling EAP-MD5. In addition, minimally, Service Pack 2 is required on the Windows Server 2008 NPS to support the IP Phones using MD5 access control.

## *PC Port resets during firmware upgrade (applies to IP Phone 2002, 2004, and 2007)*

The PC port on the IP Phone 2002, 2004 and 2007 temporarily resets during firmware upgrades and phone resets due to configuration changes. As a result, traffic to and from the network and a PC connected to the IP Phone's PC port will be disrupted during these periods.

#### *Minimal firmware required on the Algo 4900 USB ATA (applies to IP Phone 1120E, 1140E, and 1150E)*

The Algo 4900 USB ATA must have firmware version v1.00.32v or greater before connecting the adapter to the IP Phone. A Windows based configuration tool to upgrade the ATA firmware version can be found at the Algo web site:

l

<sup>4</sup> In Windows Server 2008, IAS has been replaced with Network Policy Server (NPS)

#### http://www.algosolutions.com/products/usbATA/fw-download.html

Also note that the Algo 4900 USB ATA is classified as a high power USB device and must be connected to the phone through a powered USB hub. If it is connected to the phone directly, it will cause the phone to shut off service to the USB port completely.

#### *Constant humming sound may be heard in Nortel USB Adapter (applies to the IP Phone 1120E, 1140E and 1150E)*

A constant humming noise is sometime heard through the Nortel USB Adapter headset when either the Nortel Enhanced USB Headset Adapter or the Nortel Mobile USB Headset Adapter is connected to the IP Phone 1120E, 1140E and 1150E.

The humming noise is within the headset adapter can be corrected with upgrading the headset adapter firmware to version 2.00.98 or greater.

Nortel USB Headset Adapter firmware version 2.00.98 is available for download from the "Software Download" link under "Support and Training" on the Nortel website located at: http://support.nortel.com. The firmware is available for the IP Phone 1120E, 1140E and 1150E models under "Phones, Clients and Accessories" as file Adapter3v2.0098.zip.

To load the version 2.00.98 firmware onto the Nortel USB Headset Adapter perform the following procedure:

- 1. Download the firmware file Adapter3v2.0098.zip from the Nortel Technical Support web site
- 2. Load the file Adapter3v2.0098.zip onto a PC
- 3. Uncompress (unzip) the file to obtain Adapter3v2.0098.exe.txt.
- 4. Rename Adapter3v2.0098.exe.txt to Adapter3v2.0098.exe
- 5. Connect the Nortel USB Headset Adapter to the PC.
- 6. Start the Adapter3v2.0098.exe application to load the firmware onto the device.

#### *IP Phone's performance will be diminished during broadcast storms (applies to IP Phone 2001, 2002, 2004, 2007, 1110, 1120E, 1140E, 1150E, 1210, 1220 and 1230)*

By default, network traffic to the IP Phone will be accepted based on the packet's destination MAC address. The phone will therefore accept, in addition to all unicast packets sent to the phones MAC address, all broadcast and multicast packets as well. If the network environment results in a high amount of broadcast or multicast traffic, the IP Phone's performance may be impacted.

If "Voice 802.1Q" is enabled on the phone, the phone can then be provisioned to filter some or all of the broadcast or multicast traffic. If "VLAN Filter" is enabled, packets will be accepted by the phone based on the packet's destination MAC address as well as the packet's VLAN tag. Untagged packets and packets with a VLAN tag different from the Voice VLAN ID will be prevented from reaching the phone. This will protect the voice application from excessive traffic sent to the broadcast address or to the multicast addresses. But please be aware, if VLAN filtering is enabled on the phone, one must ensure that voice packets are tagged with the appropriate VLAN ID as they exit the network switch, else the packets will be dropped by the filter.

#### *Change in behavior of entering an asterisk (\*) to manually provision the "Provision" parameter in the network configuration menu (applies to the IP Phone 2007, 1120E, 1140E, and 1150E)*

In UNIStim firmware prior to release 3.2 the asterisk (\*) key could not be used to input the dot (.) for defining an IP address in the "Provision" parameter in the network configuration menu. Since the "Provision" parameter in the network configuration menu can accept both a URL as well as an IP address the entry is a text based field causing the asterisk key to be accepted as an actual asterisk. But since this is different from other parameters that accept only an IP address where the asterisk key is used to represent the dot the inconsistent behavior of this field can be confusing.

Therefore with UNIStim firmware release 3.2, the typing of the asterisk key in the "Provision" parameter in the network configuration menu has slightly changed. Now, if the asterisk key is pressed twice relatively quickly it will input the dot. Pressing the asterisk key once will still input the asterisk character consistent with previous behavior.

#### *Throughput may be slow for large file transfers on conversions from GigE to 100Mbit (applies to the IP Phone 1120E, 1140E and 1150E)*

In networks in which a PC is connected to the IP Phone's PC port and the PC's NIC speed is 100Mbit but the network speed is at GigE, large file transfers to the PC can take quite a long time. This is an issue with large file transfers only which due to the speed mismatch between the two phone ports can overflow the buffers in the phone resulting in retransmissions.

Although the IP Phones support Ethernet flow control (802.3x), the support is only implemented on the phone's PC port, not on the phone's network port. Ethernet flow control is a mechanism were the IP Phone can request a brief "pause" from the transmitting Ethernet device if the IP Phone buffers are about to overflow.

Ethernet flow control cannot be implemented on the phone's network port, since it impacts the phone's voice quality. As a result, in environments were the network is GigE but the PC NIC is only 100Mbit, large file transfers from the network to the PC can take quite a long time.

On the other hand, since Ethernet flow control is implemented on the phone's PC port, in environments were the PC NIC is GigE but the network is only 100Mbits, large file transfers should be well managed by the phone's Ethernet flow control mechanism.

#### *Incompatibility between older IP Phones and the Nortel-i2004-B option string (applies to Phase 0 IP Phone 2004, Phase 1 IP Phone 2002 and Phase 1 IP Phone 2004 only)5*

A compatibility issue was found with the new Nortel-i2004-B option type and the older Phase 0 IP Phone 2004 (NTEX00), Phase 1 IP Phone 2002 (NTDU76) and Phase 1 IP Phone 2004 (NTDU82). Even thought these older phones ignore the Nortel-i2004-B option type, the length of the DHCP frame causes problems for the older phones. Since the list of all the parameters that can be provisioned via the Nortel-i2004-B options is extensive, the length of the DHCP frame can be quite large. The older phones will only accept a DHCP message to a maximum of 590 bytes (far short of the maximum DHCP message size of 1456 bytes). In a mixed environment of phones that support Nortel-i2004-B with Phase 0 and Phase1 phones one must either:

- Ensure any option string that are defined are small enough that the DHCP message does not exceed 590 bytes, or
- Service the Phase 0 and Phase 1 phones with a DHCP offer that excludes the Nortel-i2004-B option.

#### *Receiving a LLDP MED Network Policy TLV from the network infrastructure will cause the phone to ignore DSCP from the Communication Server 1000 Element Manager and the Info Block (applies to IP Phone 2001, 2002, 2004, 2007, 1110, 1120E, 1140E, 1150E, 1210, 1220 and 1230)*

Because of the precedence order, in auto-provisioning mode (i.e. the value has not been overridden manually) if the IP Phone receives a LLDP MED Network Policy TLV from the network infrastructure, the phone will provision its DSCP from the LLDP MED Network Policy TLV and not from the Call Server or Info Block. When the phone receives a Network Policy TLV from the network infrastructure, it sets its voice VLAN, L2 Priority and DSCP to the value specified in the VLAN ID field, L2 Priority field and DSCP Value field respectively. Thus, if the Network Policy TLV is received, any QoS values also received from the Call Server (i.e. Telephony Manager and/or Element Manager) or Info Block it will be ignored.

**New** - Special Note: As already mentioned in this bulletin, the new feature "DSCP provisioning precedence override" introduced in UNIStim firmware release 3.3 provides a work-around to this advisory.

#### *Phones default for Auto VLAN changed to "Enabled". And Auto VLAN now supports a No VLAN option (applies to IP Phone 2001, 2002, 2004, 2007, 1110, 1120E, 1140E, 1150E, 1210, 1220 and 1230)*

In firmware loads prior to UNIStim firmware release 2.2 for IP Phone 2007, 1110, 1120E, 1140E, 1150E, 1210, 1220 and 1230 and in firmware loads prior to UNIStim firmware

l

 $^5$  The Phase 0 IP Phone 2004, Phase 1 IP Phone 2002 and Phase 1 IP Phone 2004 are now End of Life (EOL) products

release 2.3 for Phase II IP Phone 2001, 2002 and 2004, one had to manually provision whether the phone was to be installed in an 802.1Q VLAN environment or not. The default configuration for the phone was assuming that the phone was not being deployed into an environment supporting a Voice VLAN. The default source for VLAN assignment was "no VLAN".

For the phones to be deployed into a voice VLAN environment, the phone had to be manually provisioned with either a Voice VLAN ID, or manually provisioned to accept and Auto VLAN assignment.

With UNIStim firmware commencing with release 2.2 (and 2.3) and continuing with UNIStim firmware release 3.1 the default configuration for the phone now has Auto VLAN assignment via DHCP enabled. But realizing that not all phones will be deployed in an 802.1Q VLAN environment, the Auto VLAN assignment support has also been updated to support both an 802.1Q VLAN environment and an environment without 802.1Q VLANs.

With Auto VLAN enabled, if VLAN information is provided within the DHCP option type VLAN-A, the phone will use the VLAN information to provision a voice VLAN. However, if no VLAN-A option type is provided by DHCP, the phone will assume that no VLAN is to be provisioned.

Although the default configuration for voice VLAN has changed, the new default configuration will not be applied to field upgrades. A limitation of the new functionality is that it could only apply to new phones being shipped from the factory with UNIStim firmware release 2.2 or greater. The default configuration of "Auto" will not be applied to field upgrades. Upgrading firmware does not change any pre-established values already in the phones.

But as mentioned above, to allow phones already deployed in the field to change the source of their VLAN information, with UNIStim firmware release 3.2 a new parameter called "vvsource" has been added to the Info Block to allow VLAN source to be auto-provisioned.

**Important Note:** While these changes provide greater flexibility, the change might impact the deployment of new phones into the network.

#### *Manually provisioned link speed and duplex mode restored to "Auto" after firmware upgrade (applies to IP Phone 2001, 2002, 2004, 2007, 1120E, 1140E and 1150E)*

In UNIStim firmware release 1.3 for IP Phones including 0604DAX for Phase II Phones, 0621C3N for IP Phone 2007, 0623C3F, 0624C3F, 0625C3F and 0627C3F for IP Phone 1110, 1120E, 1140E and 1150E respectively, Nortel introduced greater low level network control available through the phones configuration menus. The greater control included allowing the link speed and the duplex mode on the IP phones to be provisioned independently for both the network port and the PC port

By delivering this greater network control, the firmware unfortunately has to reset link speed and duplex mode back to "Auto" after an upgrade. Regrettably, preservation of the forced manual override could not be maintained during the upgrade.

What this means, is that if the IP Phone is running firmware prior to UNIStim firmware release 1.3 and if the link speed was manually provisioned to force the link to 10Mbit Full Duplex or 100MBit Full Duplex, after upgrading the firmware to UNIStim firmware release 1.3 or greater (including the current UNIStim firmware release 3.0), the link speed and duplex mode is reset to "Auto" representing Auto-negotiation. With the phone now configured for Auto-negotiation a duplex mode mis-match will occur if the other end of the link is still provisioned to force the link to 10Mbit Full Duplex or 100MBit Full Duplex.

But, with UNIStim firmware release 3.1 for IP Phones, the means to provision the network port speed and the network port duplex mode has been added to the Info-Block (see feature #3 "*Auto-Provisioning Support for Network Port Speed and Network Port Duplex Mode"* detailed earlier in this bulletin. If a duplex mis-match occurs as a result of the firmware upgrade, the speed and duplex mode can forced, by provisioning them via the Info Block. This is possible because the auto-negotiation will pick the correct speed but the wrong duplex mode. Since the speed is correct, but the duplex mode is wrong, transmission can occur, albeit of poor quality. The duplex mismatch will impact the time taken for the phone to receive the Info Block, but re-transmission mechanisms built into the transmission protocols should allow the Info Block to eventually be received by the phone thus correcting the resetting of link speed and duplex mode to "Auto".

#### *Proportional spacing may not be optimal (applies to IP Phone 2007, IP Phone 1110, 1120E, 1140E, 1150E and 1210)*

The IP Phone 2007, IP Phone 1110, IP Phone 1120E, IP Phone 1140E, IP Phone 1150E and IP Phone 1210 support graphical fonts. The supported fonts include hinting – or 'intelligence' – to the font outline, making the font more readable by preventing the letters in the font from becoming distorted and difficult to identify. But in some rare instances, the hinting may impact the proportional spacing resulting in characters appearing too close or too far apart.

#### *Some models of Plantronics Bluetooth headset may unexpectedly become unpaired. (applies to IP Phone 1140E and 1150E)*

An issue was uncovered with certain Plantronics Bluetooth headsets (including the formerly validated Plantronics Voyager 510/510S) in which the headset may unexpectedly become unpaired. If the unpair occurs during an active call, all audio will be lost to and from the headset. In such a situation the call will remain active and the user is recommended to switch to handset or handsfree.

Due to the severity of this issue, Nortel does not recommend the use of the Plantronics Voyager 510/510S headset. For a complete list of wired and wireless headsets that Nortel has confirmed provide acceptable audio quality when used in conjunction with Nortel IP

Phones please refer to the product bulletin Headsets for Nortel IP Phones, P-2006-0084- Global-Rev7

### *2-step upgrade may be required (applies to IP Phone 1120E and 1140E)*

One important note when upgrading the IP Phone 1120E and IP Phone 1140E to UNIStim firmware release 3.4 from any load previous to 0624C1B or 0625C1B respectively is that a 2-step upgrade will be required. The IP Phone 1120E and 1140E cannot be upgraded directly to the newly released firmware if they are currently running firmware previous to 0624C1B and 0625C1B respectively. Instead, the phones must first be upgraded to 0624C1B and 0625C1B or newer (recommend 0624C3G and 0625C3G). Once the phones are running at least 0624C1B and 0625C1B firmware, they will accept being upgraded to UNIStim firmware release 3.4 respectively.

#### *2-step upgrade may be required to load Asian fonts (applies to IP Phone 2007)*

Adding Asian languages to an IP Phone 2007 that has firmware version 0621C3N (UNIStim firmware release 1.3) or earlier requires a 2 step process since the configuration file format has changed to support the new font downloads.

1. One must first upgrade the IP Phone 2007 firmware to using TFPT with the former configuration files ("BasicConfig" folder) – or upgrade the firmware from the call server. 2. Once the IP Phone 2007 is running the new firmware one must update the TFTP server to the new configuration files ("AsianConfig" folder) to download the Asian font files.

#### *Running SRTP PSK with Communication Server 1000 release 5.0 requires a patch (applies to IP Phone 2001, 2002, 2004, 2007, 1110, 1120E, 1140E and 1150E)*

In association with Communication Server 1000 release 5.0, UNIStim firmware since release 2.0 delivered media stream protection using SRTP UNIStim Keys (USK). However, running SRTP using PreShared Keys (PSK) is still a valid option in the IP Phones. But, if one wishes to run SRTP PSK with Communication Server Release 5.0, patch MPLR24632 is required on the Communication Server 1000<sup>6</sup>. The Communication Server 1000 patch is located in the Meridian PEP library at the www.nortel.com/support web site.

#### *Current release of SRTP PSK is not backward compatible with older version of SRTP PSK (applies to IP Phone 2001, 2002, 2004, 2007, 1110, 1120E, 1140E and 1150E)*

As stated above, running SRTP using PreShared Keys (PSK) is still a valid option in the IP Phones. But one important note when upgrading the IP Phones to the current releases of firmware is to realize that the current releases of SRTP PSK is not compatible with older versions of SRTP PSK. The minimum firmware releases for which the current release of SRTP PSK is backward compatible is UNIStim firmware release 1.3 for IP Phones (including firmware version 0604DAX for the Phase II IP Phone 2001, Phase II IP Phone 2002, and Phase II IP Phone 2004, firmware version 0621C3N for the IP Phone 2007 and firmware

l

 $^6$  The patch is not required on Communication Server 1000 Release 5.5

0623C3G, 0624C3G, 0625C3G and 0627C3G for the IP Phone 1110, 1120E, 1140E and IP Phone 1150E respectively).

### *One way speech path behind NAT routers (applies to IP Phone 2001, 2002, 2004, 2007, 1120E, 1140E and 1150E)*

A problem exists with some NAT routers that cause one way speech path. This problem is addressed by the application of patch MPLR21030 on the Communication Server 1000 Release 4.5 and  $4.0<sup>7</sup>$ . The Communication Server 1000 patch is located in the Meridian PEP library at the www.nortel.com/support web site.

### *Backlight Interaction with USB devices (applies to IP Phone 2007, 1120E, 1140E and 1150E)*

Some USB devices (i.e. Mice or Keyboards) send regular coordinate update messages to the phone even when the device is not being used. This can cause the sleep mode for the backlight to not be properly invoked.

# *Certain USB mice do not work with IP Phone 2007 (applies to IP Phone 2007 only)*

It has been discovered that certain USB Mice do not work with the IP Phone 2007. If the mouse does not transit information in the "Production", "Vendor" and "Manufacturing" fields of the USB communication exchange, the mouse will not be recognized by the IP Phone 2007. Note that failure to send the above mentioned information is in violation of the USB communication exchange standard. Most leading brands of mice do send the required information.

## *Contrast adjustments: Local & TPS contrast adjustments are not synchronized (applies to IP Phone 1110, 1120E, 1140E and 1150E)*

The IP Phone 1110, 1120E, 1140E and 1150E graphical display contrast control can be adjusted either locally (on the phone) or through the call server (TPS) control. The Communication Server 1000 TPS does not yet synchronize its contrast setting with the local control. This means if the local control is used exclusively, then whenever the phone has a power cycle, the TPS contrast setting is restored and the user may need to adjust contrast again.

The local contrast control on the IP Phone 1110, 1120E, 1140E and 1150E is accessed by a "double press" of the Services key and selecting "1. Preferences", then "1. Display Settings" in the menu. The TPS contrast control is accessed with a "single press" of the Services key, then selecting "Telephone Options", then "Contrast Adjustment".

1

 $^7$  The patch is not required on Communication Server 1000 Release 5.0 and greater

## *Volume adjustments are not persistent across phone resets (applies to IP Phone 2001, 2002, 2004, 2007, 1110, 1120E, 1140E, 1150E, 1210, 1220 and 1230)*

Even though the speech volume and ringer volume is controlled by the IP phone, the user selected preferences are stored by the Communication Server 1000. Prior to release 5.0 of the Communication Server 1000, the server did not save the user selected preferences across a phone reboot. Thus, if the phone rebooted, for whatever reason, the speech volume and ringer volume would be reset to their default values. Upgrading to release 5.0 or greater of the Communication Server 1000 corrects this issue.

#### *Power disruption during firmware upgrade will corrupt the upgrade (applies to IP Phone 2001, 2002, 2004, 2007, 1110, 1120E, 1140E, 1150E, 1210, 1220 and 1230)*

During a firmware upgrade, if a power disruption is experienced by the phone, the firmware upgrade will fail. In some instances a power disruption during an upgrade may also corrupt the existing firmware on the phone. If this corruption should occur, the phone will fail over into its boot code known as "BootC". BootC will automatically try to restore the phone's firmware from the image on a call server. But for the IP Phone 2007, the IP Phone 1100 series and the IP Phone 1200 series, if the phone's firmware was obtained from a TFTP server instead, in order to restore, or upgrade, the firmware from BootC a manual TFTP download from BootC must be performed. The Manual TFTP Download from BootC Procedure is documented in the IP Phones Fundamentals NTP NN43001-368. **Regardless, caution should be exercised to avoid power disruptions during firmware upgrades.**

### **Quality Improvements**

In addition to delivering the enhancements listed above, the UNIStim firmware release 3.4 for IP Phones also continues to improve the overall quality of the IP Phone firmware through the delivery of ongoing resolution of CRs and closed cases. Numerous quality improvements have been delivered, and 6 customer cases have been closed in UNIStim 3.4.

UNIStim firmware release 3.4 for IP Phones close the following cases:

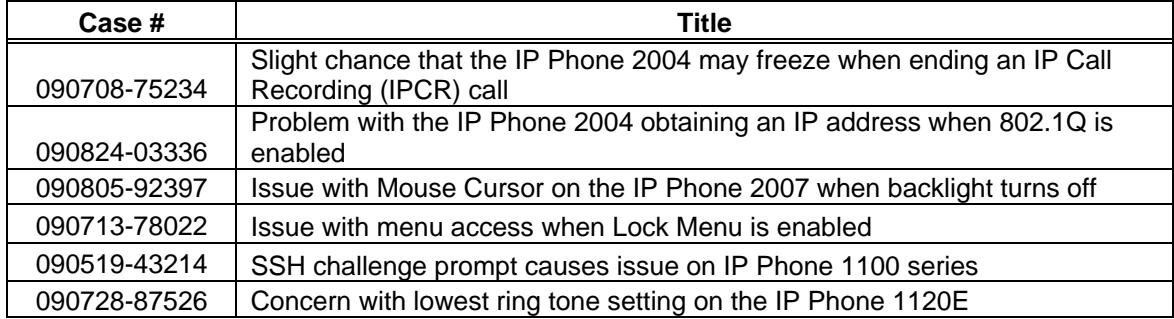

## **IP Phone Compatibility**

UNIStim firmware release 3.4 for IP Phones is compatible with the following IP Phones:

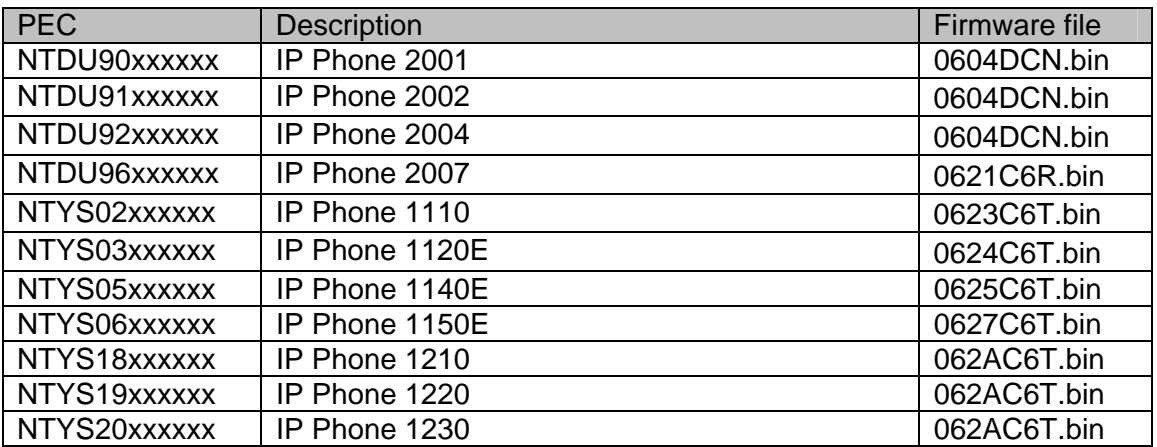

*IP Phone 2004 (NTEX00), Phase 1 IP Phone 2002 (NTDU76), and Phase 1 IP Phone 2004 (NTDU82) cannot load these releases.* 

## **Call Server Compatibility and Requirements**

These firmware releases are compatible with the below Nortel Call Servers. Note that the IP Phone 1200 series is only supported on Communication Server 1000 release 5.5 and greater, SRG 50 release 3.0, BCM 50 release 3.0, BCM 450 release 1.0, and Communication Server 2100 CICM 10.1 MR2.

#### *Communications Server 1000*

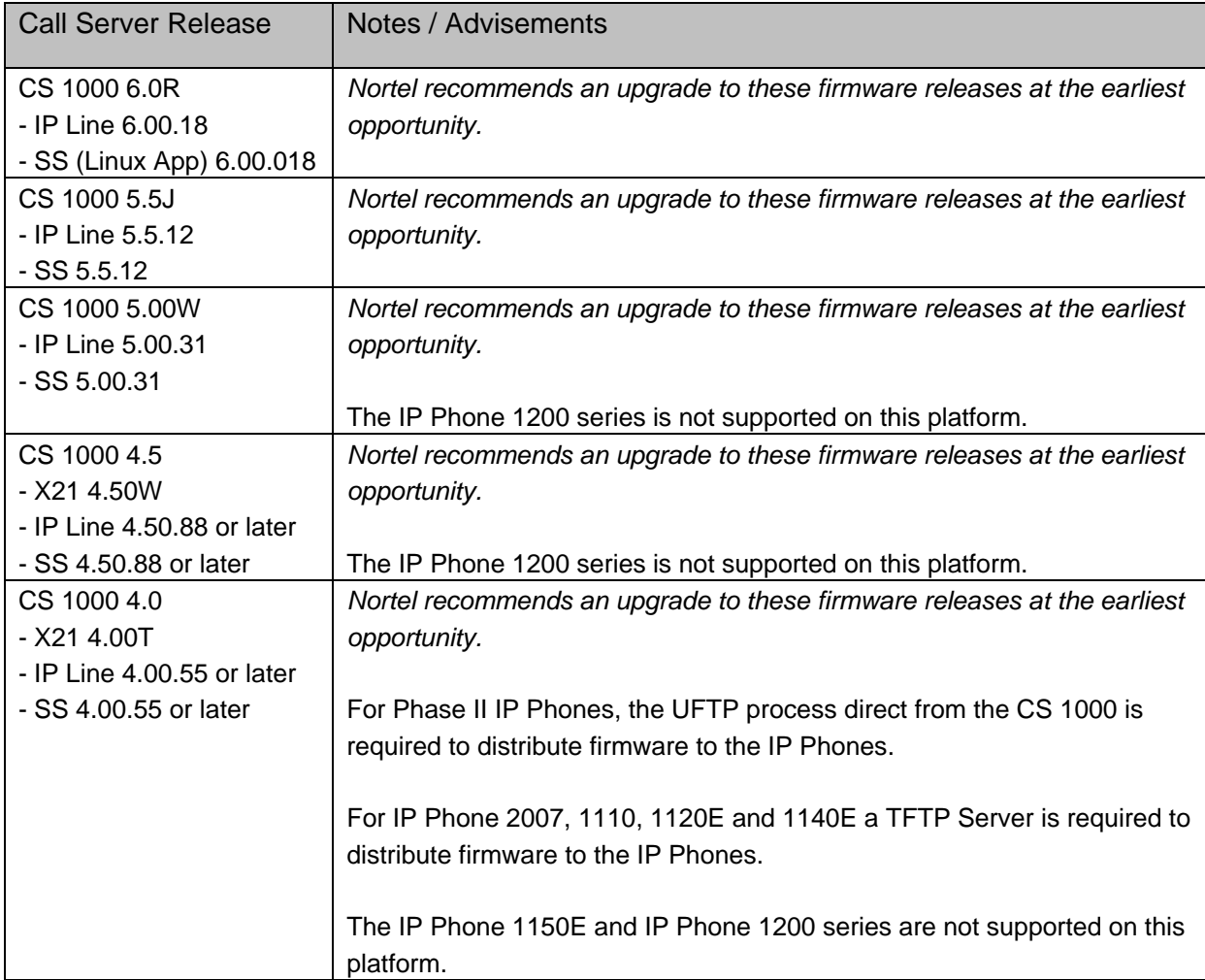

# *Survivable Remote Gateway (SRG)*

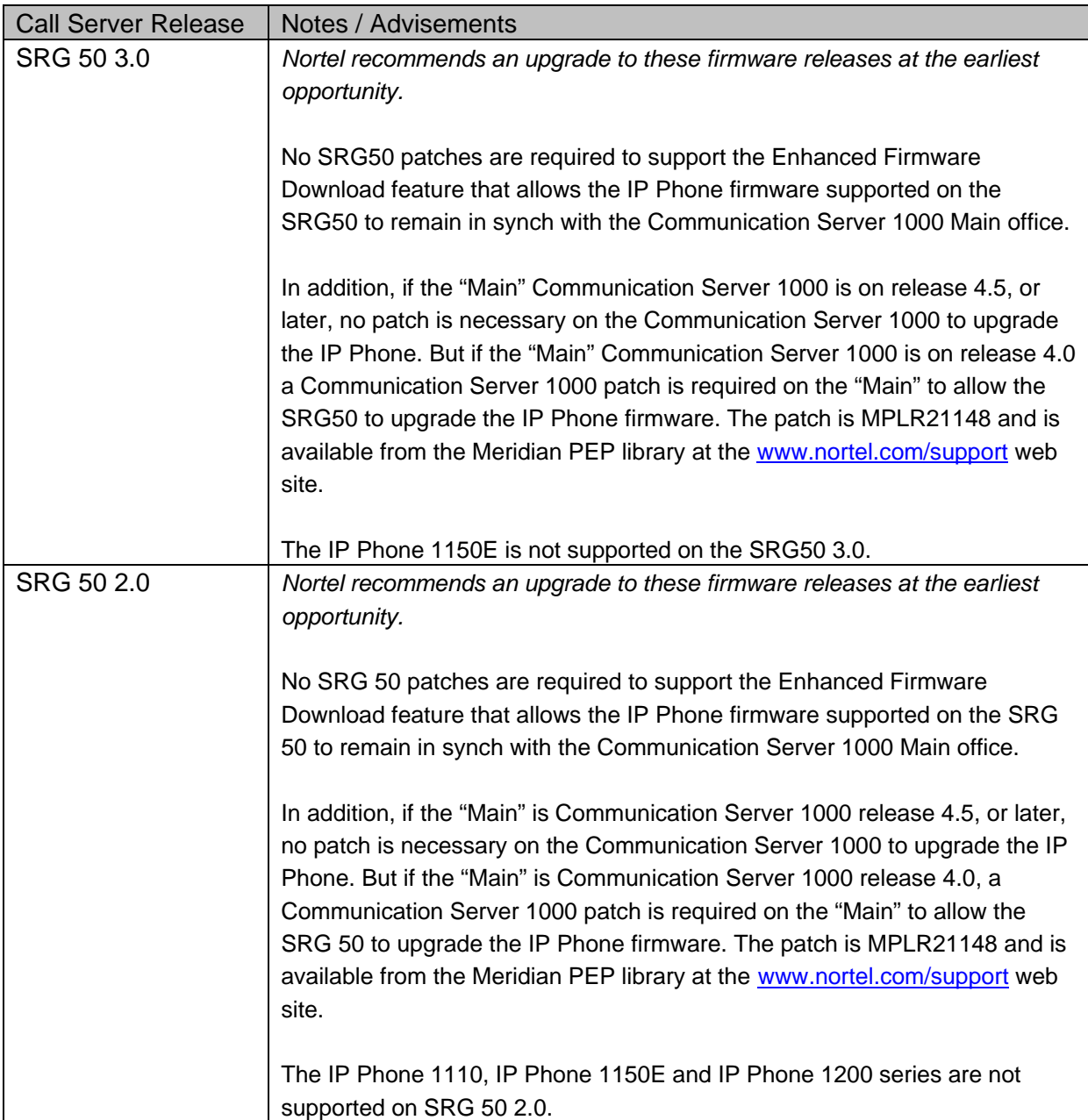

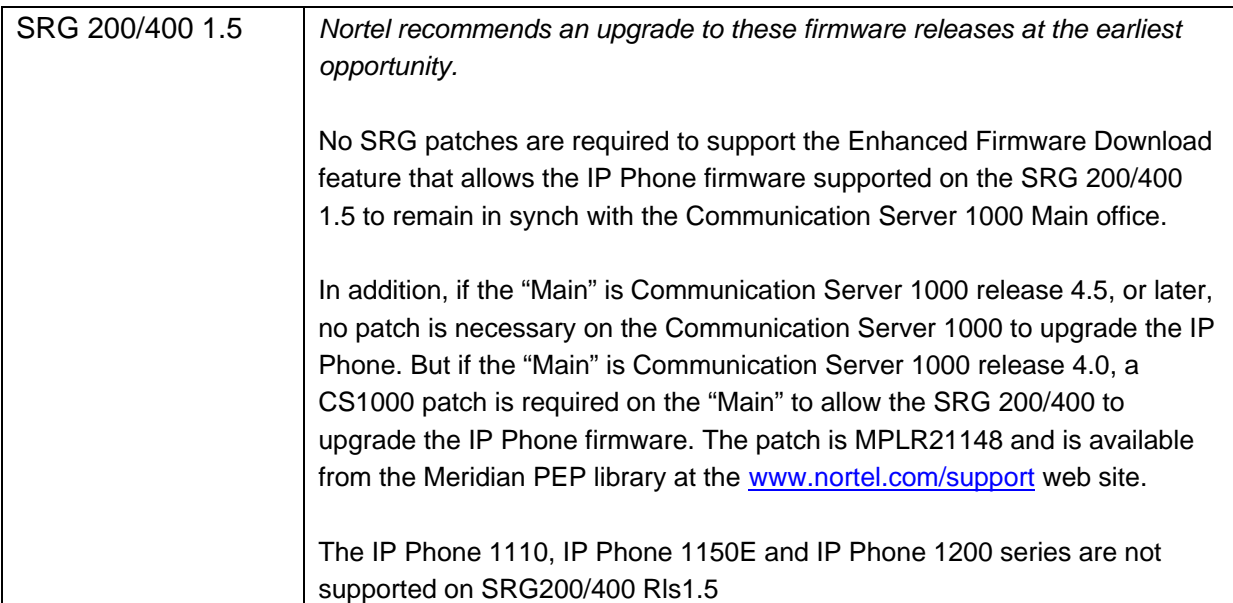

# *Business Communications Manager (BCM)*

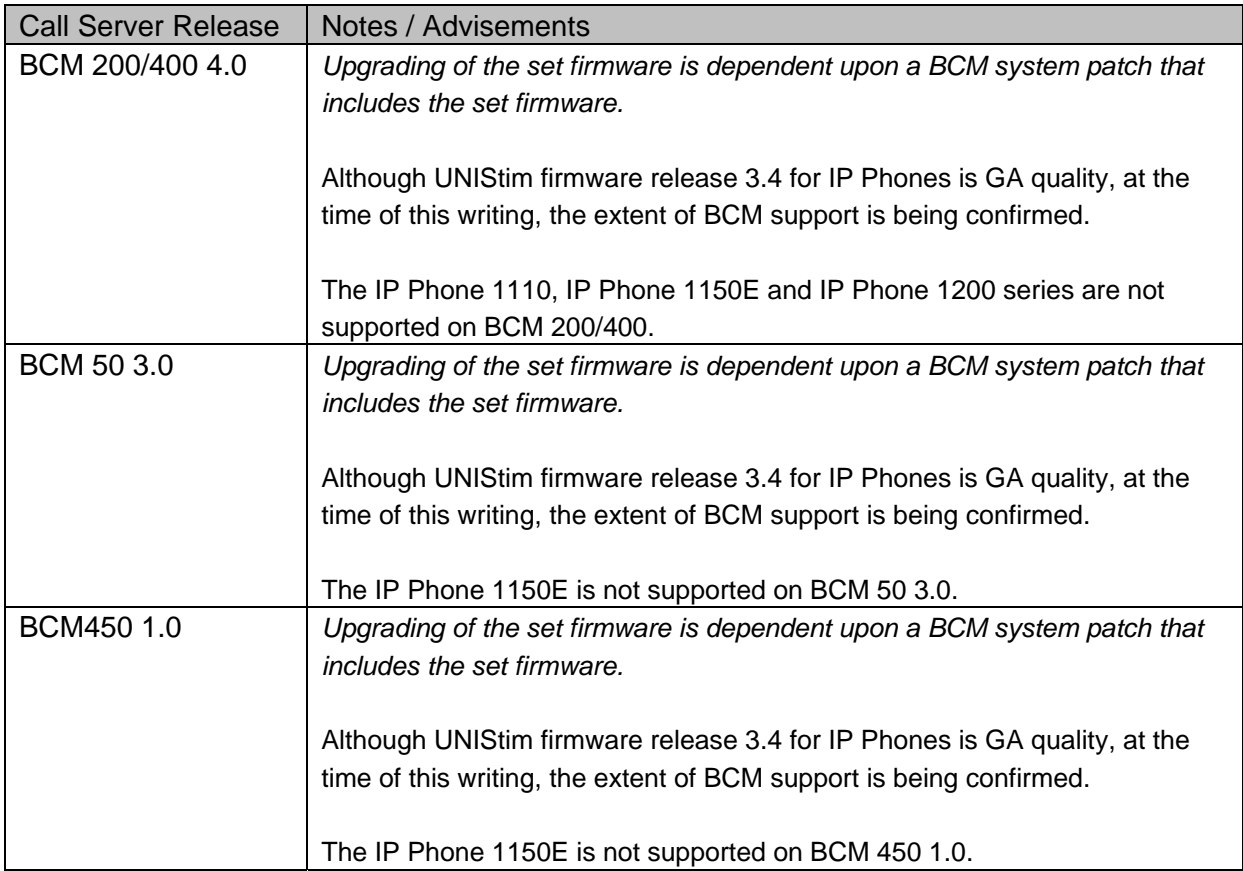

# *Communication Server 2100 Centrex IP Client Manager (CICM)*

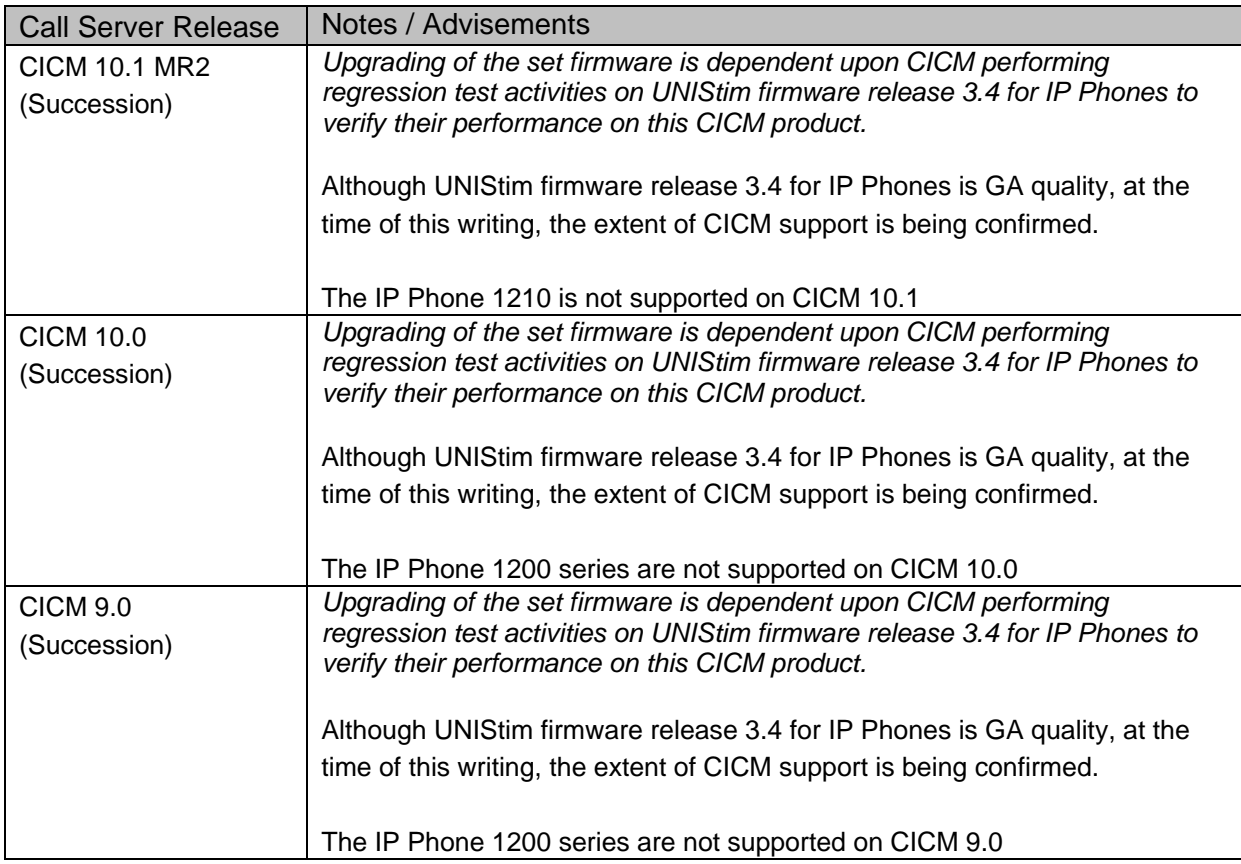

# **System Compatibility and Requirements**

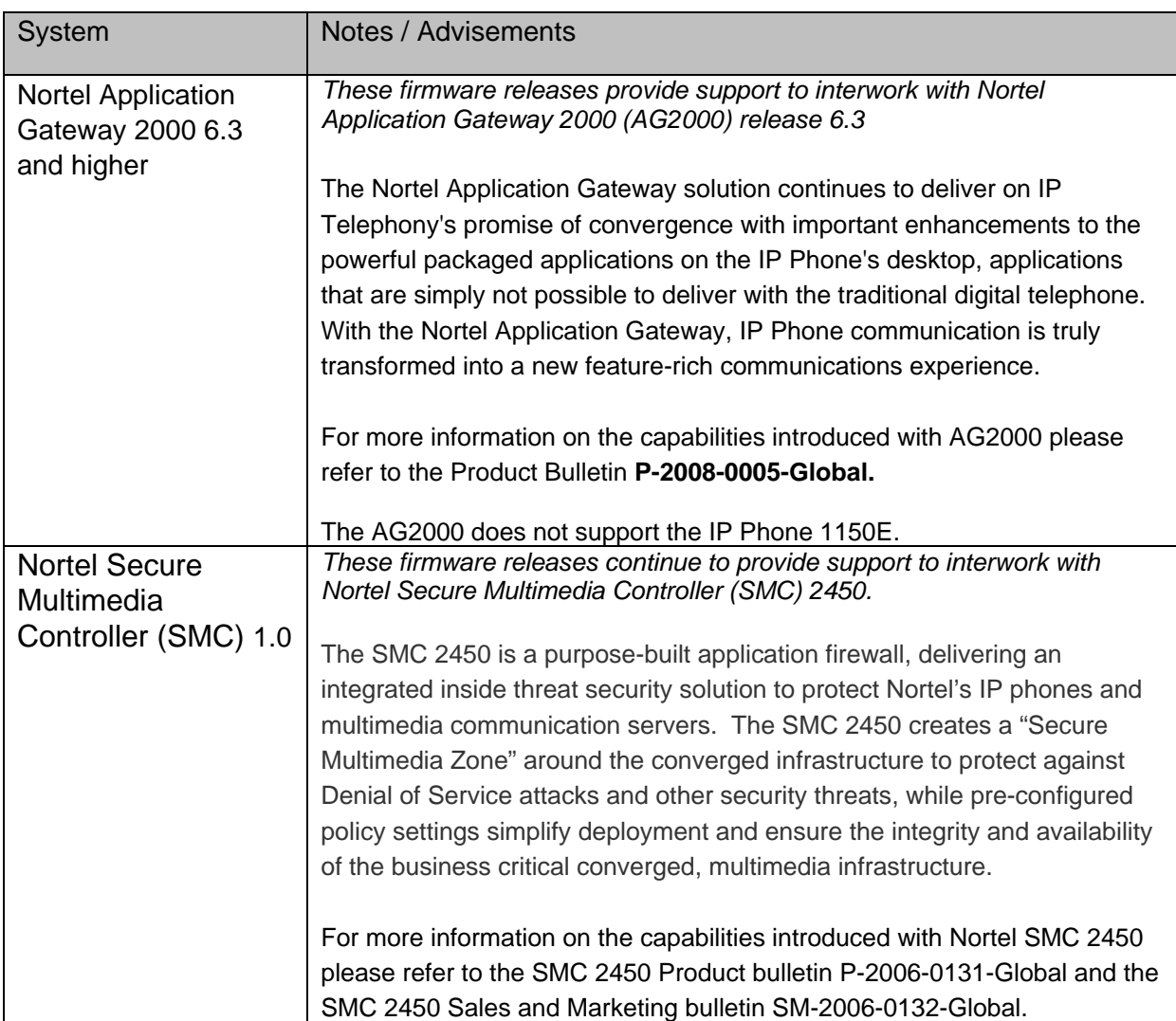

# **IP Phone Firmware Upgrade Methods (Communication Server Dependent)**

#### *Upgrading the firmware in a Communication Server 1000 environment*

The Phase II IP Phones (2001, 2002 and 2004) only support the UFTP firmware upgrade process for the Communication Server 1000.

The IP Phone 2007, 1110, 1120E, 1140E, 1150E, 1210, 1220 and 1230 supports remote firmware upgrades through both a TFTP process and the more automated UFTP process direct from the Communication Server 1000. The method to upgrade the IP Phone 2007, 1110, 1120E, 1140E, 1150E, 1210, 1220 and 1230 firmware depends on the call server software release.

- Communication Server 1000 Release **4.0** must use TFTP
- Communication Server 1000 Release **4.5** or later systems can use UFTP or TFTP

Note that the IP Phone 1150E is only supported on Communication Server 1000 Release **4.5** or later. Therefore the firmware can be upgraded by either UFTP or TFTP.

Also, note that the IP Phone 1200 series is only supported on Communication Server 1000 Release **5.5** or later. Therefore the firmware can be upgraded by either UFTP or TFTP.

For information on the TFTP firmware upgrade process for the Communication Server 1000, please refer to the IP Phones Fundamentals NTP NN43001-368.

For information on the UFTP firmware upgrade process for the Communication Server 1000, please refer to the IP Line Fundamentals NTP NN43100-500.

#### *Upgrading the firmware in a Survivable Remote Gateway (SRG) 200/400 and SRG50 environment*

For information on the firmware upgrade process for the SRG200/400, please refer to the Main Office Configuration Guide for SRG200/400 Rls1.5, NTP 553-3001-207

For information on the firmware upgrade process for the SRG50, please refer to the Main Office Configuration Guide for SRG50 Rls 2.0, NTP 553-3001-207.

#### *Upgrading the firmware in a Business Communications Manager (BCM) environment*

Upgrading of the firmware is dependent upon a BCM system patch that includes the set firmware. This is applicable to all BCM platforms. BCM system patches will be delivered initially as atomic patches that are individually installable. These patches will be rolled up into a monthly Smart Update which includes all atomic patch content since the previous Smart Update.

Patches and Smart Updates are posted for partner access on the www.nortel.com/support web site under "Voice, Multimedia & Unified Communications" then under the respective BCM platform.

# *Upgrading the firmware in a Communication Server 2100 CICM environment*

Depending on the MR level, the IP Phone firmware will either be included in the installation files or will need to be transfer to the CICM Element Manager.

If the firmware is included in the installation files some manual administrator configuration will still be required. If the firmware is not included in the installation file the administrator can transfer these firmware loads to the CICM Element Manager, configure the terminal's Recommended and Minimum firmware levels and the Element Manager will propagate the firmware to the CICM. The user will be prompted to upgrade their firmware at their own convenience.

For details on using the CICM Element Manager to configure the recommended firmware and how to upgrade the IP Phones, refer to the CICM Administration and Security NTP (NTP NN10252-611.06.03) in the section titled "Downloading firmware to the CICM Element Manager".

\*Nortel, the Nortel logo and the Globemark are trademarks of Nortel.

Nortel is a recognized leader in delivering communications capabilities that enhance the human experience, ignite and power global commerce, and secure and protect the world's most critical information. Serving both service provider and enterprise customers, Nortel delivers innovative technology solutions encompassing end-to-end broadband, Voice over IP, multimedia services and applications, and wireless broadband designed to help people solve the world's greatest challenges. Nortel does business in more than 150 countries. For more information, visit Nortel on the Web at www.nortel.com.

# **Appendix A: Certificate Installation (applies to the IP Phone 2007, 1110, 1120E, 1140E, 1150E, 1210, 1220, 1230)**

#### CA Root Certificate Installation

The recommended means to install the CA root certificate on the phone is to use the configuration file (e.g. 1140e.cfg). An example of the modified configuration file is shown below where cacert.pem contains the PEM format CA root certificate

**IUSER KEYSI** DOWNLOAD\_MODE AUTO PROTOCOL TFTP VERSION 1 FILENAME cacert.pem

When the phone boots and connects to the TFTP server, the phone will download the certificate. The installer will then be prompted to accept the fingerprint of the certificate file. Once accepted, the certificate is saved and the phone will be ready to use the CA root certificate.

#### Device Certificate Installation

Simple Certificate Enrollment Protocol (SCEP) is used to request both the CA root certificate and then the Device certificate.

To successfully install the certificates, the following phone parameters must be configured (either manually or using auto-provisioning):

- *CA Server*: Enter the URL of the SCEP interface of the CA Server. As an example, for a Microsoft CA server this would be:
- http://www.<<ca\_url.com>>/certsrv/mscep/mscep.dll *Domain Name*: The domain to which the phone will belong. (e.g. acme.com)
- *Hostname*: The name assigned to the phone. For some authentication servers (i.e. Microsoft IAS), this must match a username that can be authenticated in the server. If left blank, the hostname will be automatically filled with NTIPP012345 where the final 6 characters are the last 6 hex characters from the phone's MAC address.

When the phone boots with the above configuration, a CA root certificate will be requested from the CA Server. Once the CA root certificate is received, the prompt "CA Fingerprint" will be displayed on the phone's screen. The installer must press the "Accept" softkey to install the CA root certificate. Once accepted, the certificate will be saved on the phone and the prompt will never appear again.

After the CA root certificate is installed, a Device certificate must be installed. Depending on the CA Server configuration, the user may be prompted to enter a challenge password.<sup>8</sup> If no challenge password is required, the installer must simply select the OK softkey.

Once the challenge password is entered (or the OK softkey is pressed), the phone will then request a device certificate and "Waiting for Approval…" will be displayed on the phone's screen. Depending on the CA Server configuration, it may be necessary for the installer to manually approve the certificate request using the CA Server.

After the certificate is approved (automatically or manually), the "Waiting for Approval…" prompt will be removed. If for any reason the approval fails (and while the phone is actually waiting for approval), an "Abort" key will appear to allow the installer a chance to abort the process.

Once approved, phone will be ready to use the device certificate.

For additional information on installing certificates into the IP phone, please refer to the IP Phones Fundamentals document (NTP NN43001-368).

l

 $8$  For the Microsoft CA Server, MSCEP installation allows the option of configuring a challenge password. If configured, the user must access http://www.<<ca\_url>>/certsrv/mscep/mscep.dll with a web browser to obtain a temporary password. For the EJBCA CA Server, the password (if any) defined for the End Entity for each phone must be entered.

# **Appendix B: IP Phone Info Block (applies to the IP Phone 2001, 2002, 2004, 2007, 1110, 1120E, 1140E, 1150E, 1210, 1220, 1230)**

The list of all the parameters that can be provisioned via the Info-Block is provided in the table below. Note that not all parameters need be specified in the Info-Block. If the option is included, the parameter will be provisioned with the value specified. If the option is not included, the parameter will retain its default value, or the value that was previously provisioned for the parameter if the "stickiness" parameter is also set.

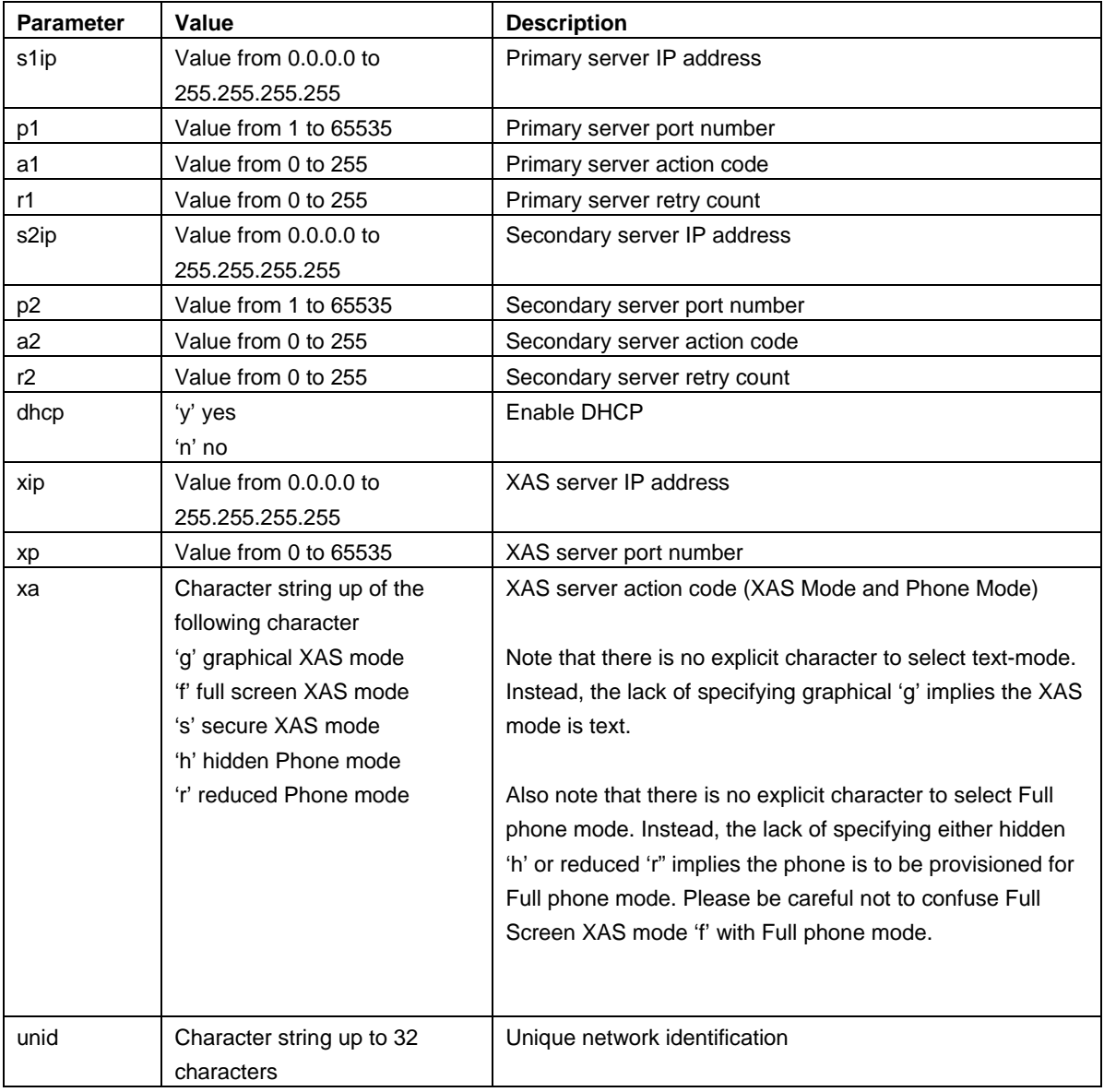

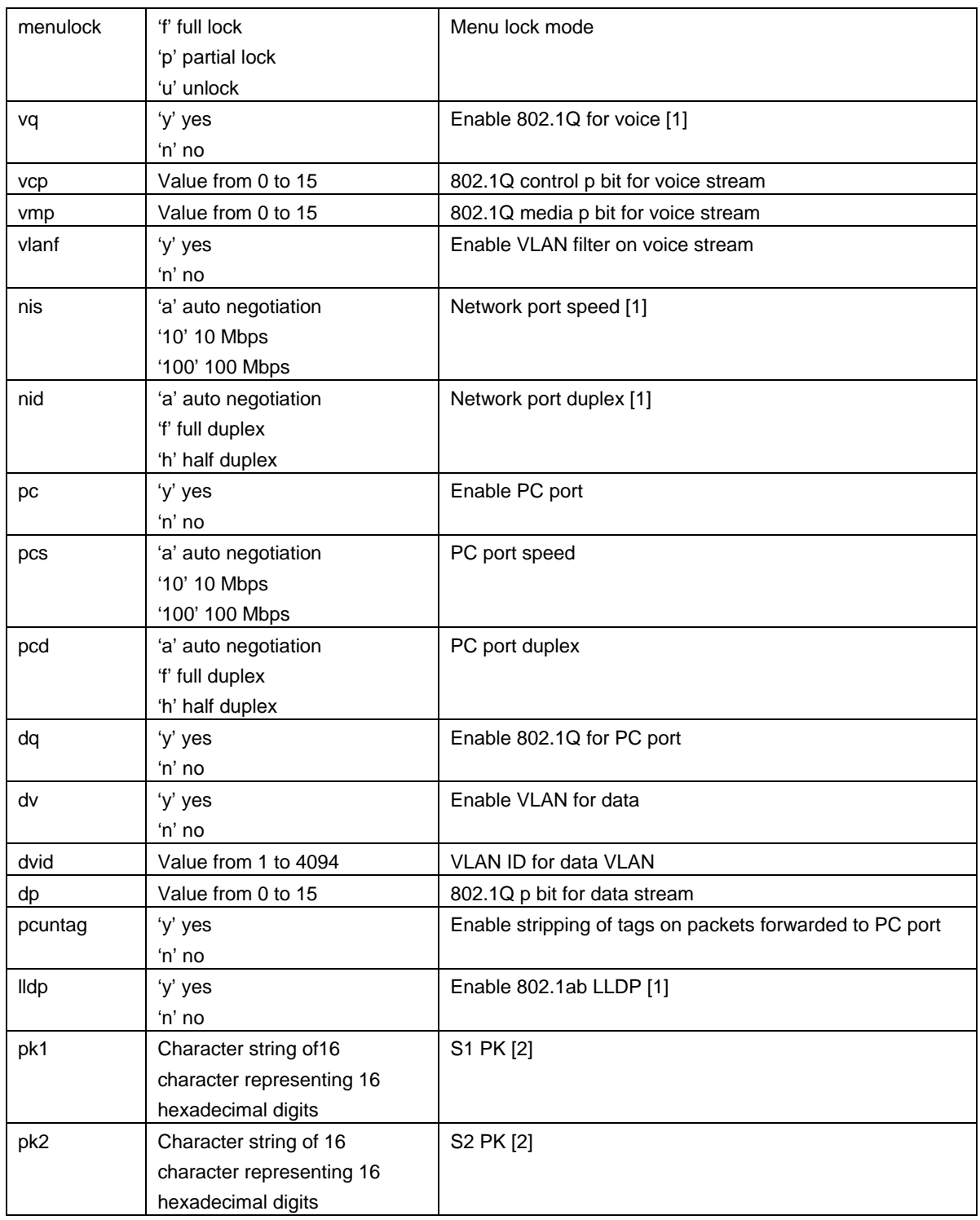

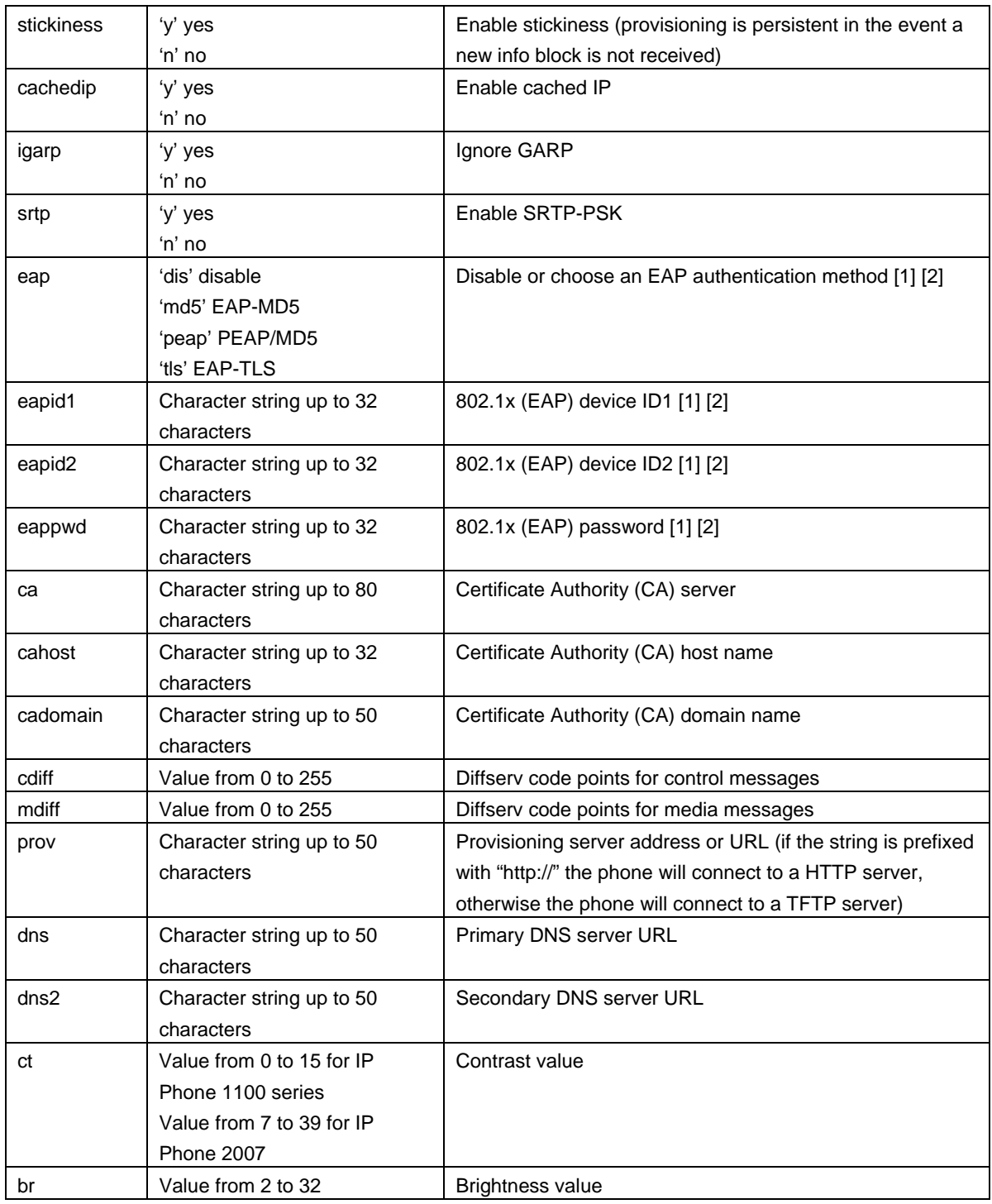

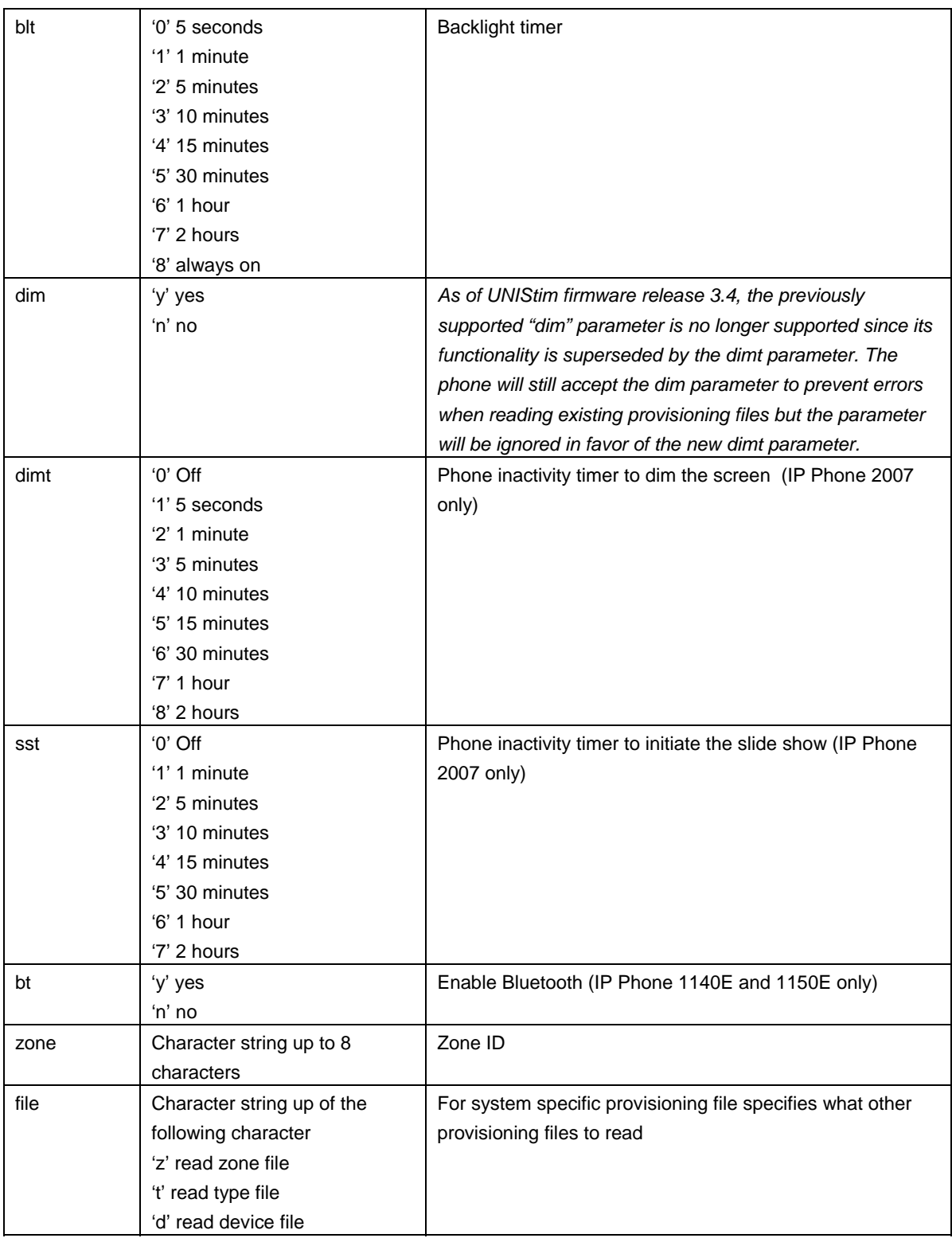

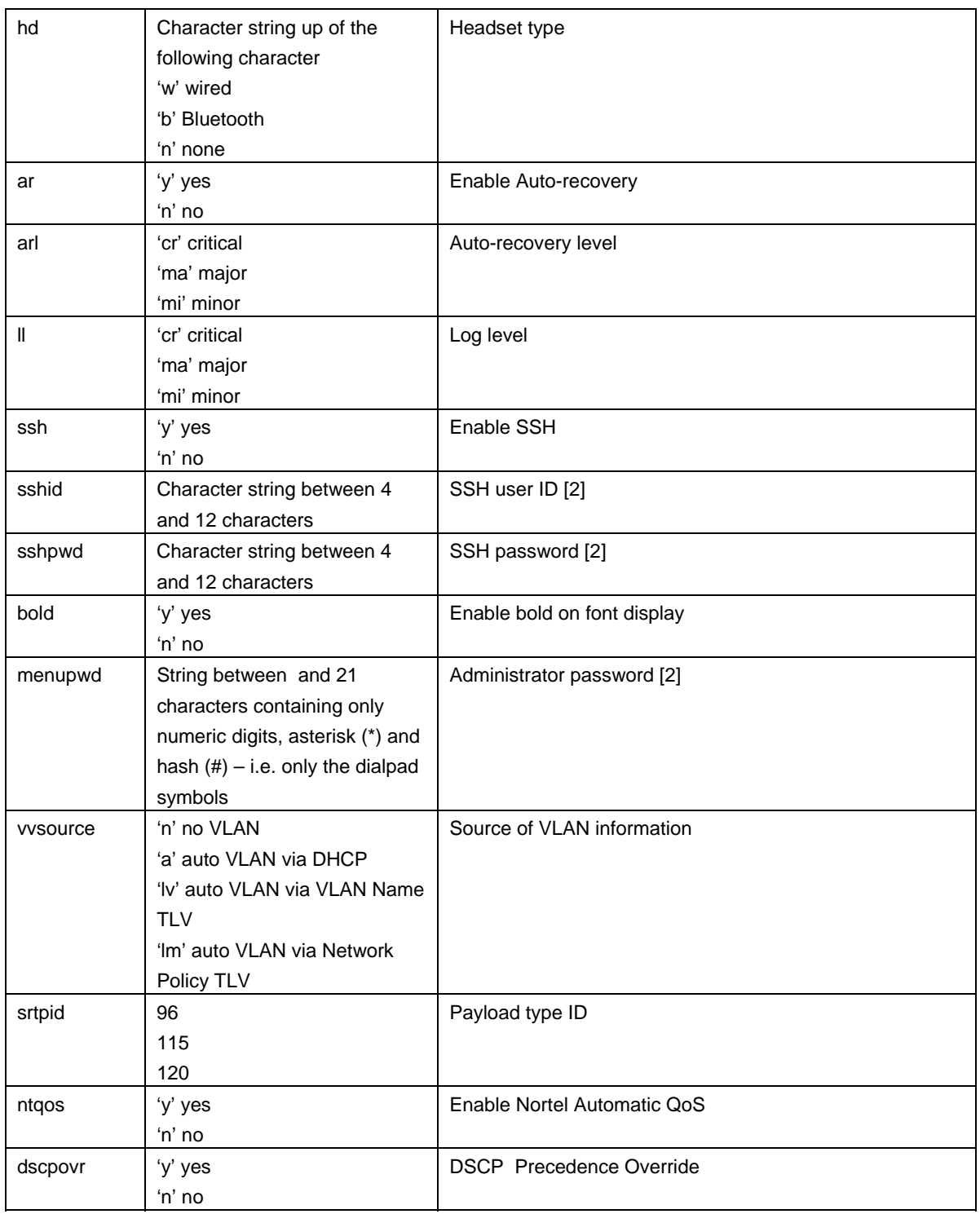

[1]: Warning - changing this parameter could impact the network connectivity and may require manual correction

 [2]: Warning – provisioning this parameter via TFTP, HTTP, or DHCP means that secure information is transferred in clear text

### **Appendix C: Provisioning the IP Phone with an Info Block via TFTP or HTTP (applies to the IP Phone 2007, 1110, 1120E, 1140E, 1150E, 1210, 1220, 1230)**

The IP Phones can receive the Info-Block inside one or more provisioning files that can be retrieved from a TFTP or HTTP server. Multiple provisioning files are supported by the phone:

- SYSTEM provisioning file provides provisioning information to all IP Phones that support the auto-provisioning feature (e.g. system.prv)
- ZONE provisioning file provides provisioning information to IP Phones that belong to a unique defined zone or group (e.g. headqrtr.prv)
- TYPE provisioning file provides provisioning information to all the IP Phones of a particular model types (i.e. 1140E.prv)
- DEVICE provisioning file provides provisioning information to a specific single device based on the device's MAC address (i.e. 001365FEF4D4.prv)

The provisioning files contain the provisioning Info Block only. The IP Phone continues to use the configuration file(s) for obtaining firmware and font file updates. The provisioning files are text-based file, which contains parameters that require provisioning.

An example of using hierarchal provisioning files (using system, zone and type provisioning files) is as per the following:

system.prv

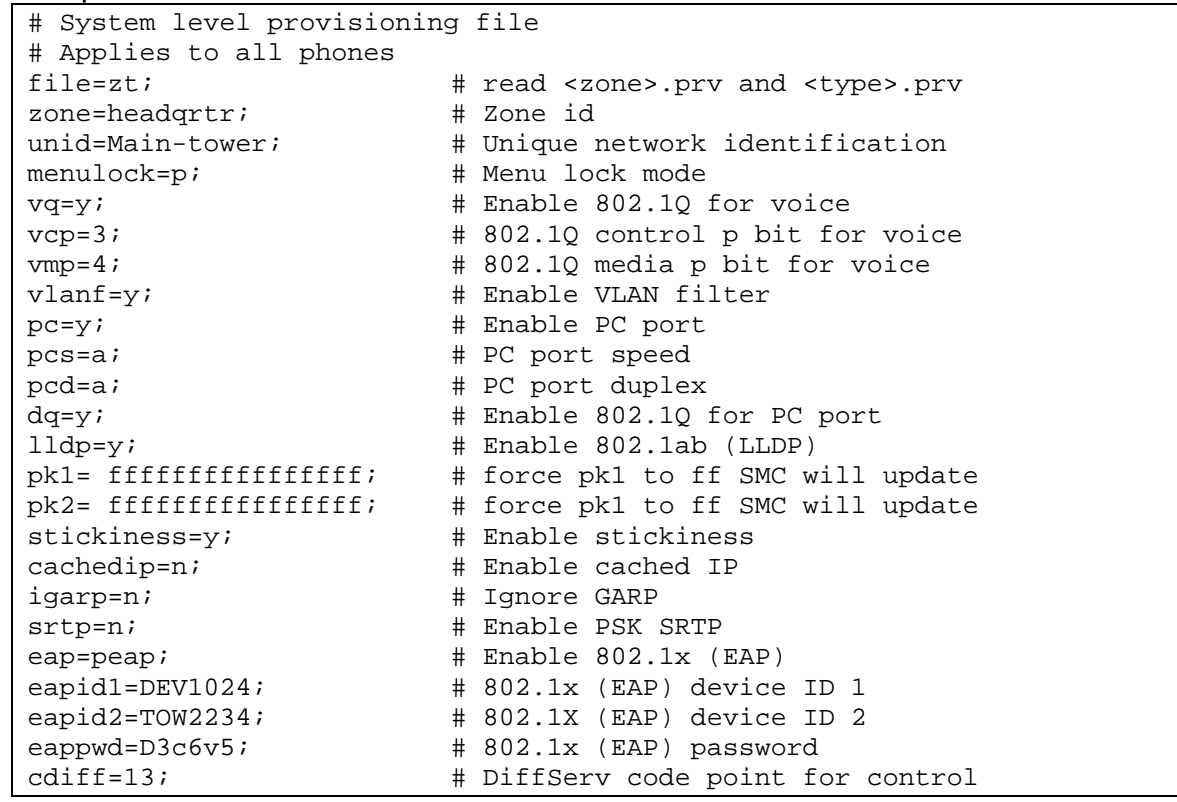

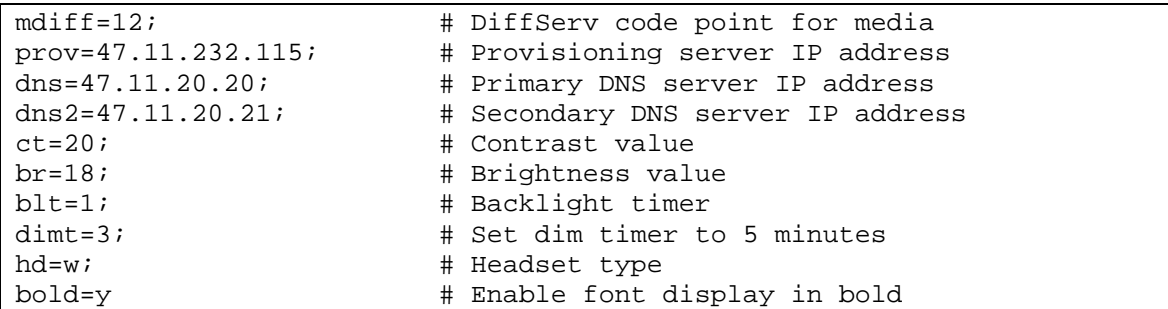

#### headqrtr.prv

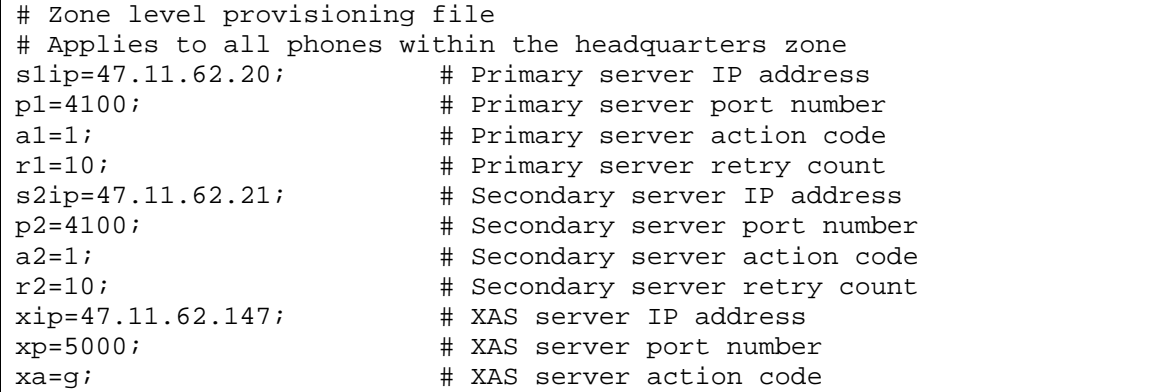

#### 1140E.prv

```
# Type level provisioning file specific to IP Phone 1140E 
# Applies to all IP Phone 1140E within the network 
bt=y; \qquad # Enable Bluetooth
```
For additional information on configuring the IP phone with the Info Block and on autoprovisioning in general, please refer to the IP Phones Fundamentals document (NTP NN43001-368).

#### Info Block Feature Restriction

Please note that support for provisioning the IP Phone via an Info Block in provisioning files was not extended to the Phase II IP Phone 2001, Phase II IP Phone 2002 and Phase II IP Phone 2004. For these phones, provisioning the IP Phone with an Info Block can be accomplished via DHCP only. UNIStim firmware release 2.3 for IP Phones introduced provisioning with an Info Block via DHCP for the Phase II IP Phones. Firmware 0604DBP, or greater, for the Phase II IP Phone 2001, 2002, and 2004 supports the new Nortel specific option type ("Nortel-i2004-B") which allows the Info Block to be sent via DHCP. For more details on provisioning the IP Phone with an Info Block via DHCP please refer to "Appendix E".

# **Appendix D: Auto-Provisioning the IP Phone's Node and TN in a Communication Server 1000 Environment (applies to the IP Phone 2007, 1110, 1120E, 1140E, 1150E, 1210, 1220, 1230)**

The introduction of auto-provisioning on the IP Phone 2007, the IP Phone 1100 series, and the IP Phone 1200 series also provides a centralized method of provisioning the Node and TN fields for these IP Phones when they are connected on a Communication Server 1000 system.

Prior to the availability of UNIStim firmware release 3.0 for IP Phones, if the Node and TN values in the phone were un-initialized, the only means to provision the Node and TN value was for the phone installer to manually enter these values at the phone when prompted to do so on the phone's display.

With the delivery of UNIStim firmware release 3.0 for IP Phones the phones will now accept a list of Node and TN values associated to particular MAC addresses. The Node and TN value is assigned to an appropriate phone by the phone recognizing its own MAC address within the list of Node and TN values.

The phone will accept the Node and TN information when contained in any of the existing .PRV files including:

- Device file (XXXXXXXXXXXX.PRV)
- Zone file (ZZZZZZZZZ.PRV)
- Type file (TTTTT.PRV)
- System file (SYSTEM.PRV)

If the phone's MAC address is found in more than one valid association across the different .PRV files, the association that the phone ultimately accepts will be the one in the highest priority file. The precedence order of the .PRV files from highest priority to lowest is device, zone, type then system as shown above.

A format has been defined, which is similar to the existing auto-provisioning info block items, to provision the Node and TN values. The new Node and TN provision string has the following format:

reg =MACaddr, CallServerType, ConnectServer, NodeID, TN

The items can be separated by spaces or commas or any combination of them. The string is case insensitive, so uppercase, lowercase or mixed case is all acceptable.

MACaddr: Delimiters in the MAC address can be dashes, colons, spaces or any combination thereof. The following are examples of valid MAC address formats: 00-13-65-FE-F4-D4 00:13:65:FE:F4:D4 00 13 65 FE F4 D4 001365FEF4D4

CallServerType: Currently the implementation only supports the Communication Server 1000, thus the only supported CallServerType is CS1K.

ConnectServer: Only values S1 and S1S2 are supported at this time.

NodeID – The Node ID can be any number from 0 - 9999.

TN - The same format is used for the Terminal Number as would be entered via the TN prompt on the phone's display during registration. So two formats exist: Large system TN: "LLL-SS-CC-UU" or "LLL SS CC UU" Small system TN: "CC-UU" or "CC UU"

The TN must be in one of the formats shown above. The numbers in the TN can be separated by spaces, dashes or any combination thereof. The numbers can either have leading zeros to fill the field size, or not – e.g. LLL can be 096 or just 96.

Format errors resulting in no processing of the reg provisioning are silently discarded (no error message is provided).

The "reg" item(s) must be at the end of the file's provisioning info data items. No other provisioning info items should come after it (them). This is required to optimize the speed of the parsing.

The following is an example of a valid Node and TN provision string that could be included in any of the .PRV files.

# Set Auto Node and TN reg=00:1B:BA:F8:82:0D,CS1K,S1,123,096-1-22-01; reg=00:1B:BA:F8:82:0E,CS1K,S1,123,096-1-22-02;

# **Appendix E: Provisioning the IP Phone with an Info Block via DHCP (applies to the IP Phone 2001, 2002, 2004, 2007, 1110, 1120E, 1140E, 1150E, 1210, 1220, 1230)**

The new Nortel specific option type ("Nortel-i2004-B") that was introduced in UNIStim firmware release 2.2 and release 2.3 for IP Phones. The Nortel-i2004-B specific option type expands the number of parameters that can be provisioned to include all those previously provisioned in the existing option type of Nortel-i2004-A, plus more.

In firmware loads prior to UNIStim firmware release 2.2 for the IP Phone 2007, IP Phone 1110, IP Phone 1120E, IP Phone 1140E and IP Phone 1150E and prior to UNIStim firmware release 2.3 for the Phase II IP Phone 2001, 2002 and 2004 the IP Phones could obtain only limited provisioning parameters via Nortel specific DHCP options. The Nortel specific DHCP option types supported included:

- **Nortel-i2004-A** is a unique identifier for provisioning Nortel call server information into the IP Phone
- **VLAN-A** is a unique identifier for provisioning 802.1Q VLAN information into the IP Phone

With the introduction of the UNIStim firmware release 2.2 and greater for the IP Phone 2007, IP Phone 1110, IP Phone 1120E, IP Phone 1140E and IP Phone 1150 $E^9$ , and UNIStim firmware release 2.3 and greater for the Phase II IP Phone 2001, 2002 and 2004, a new Nortel specific option type is introduced ("Nortel-i2004-B"). The new Nortel-i2004-B specific option type expands the number of parameters that can be provisioned to include all those previously provisioned in the existing option type of Nortel-i2004-A, plus more. The existing option type of Nortel-i2004-A will continue to be supported for backward compatibility. In fact, the new firmware will accept both option types, although it is recommended to either remain with the existing option type or move to the new option type, but not both. In the event that the IP Phone receives both option types, values provisioned with the new option type of Nortel-i2004-B will have a higher priority than values provisioned with the old option type Nortel-i2004-A.

DHCP option type VLAN-A continues to be supported.

DHCP support for provisioning the IP Phones requires DHCP to send a class identifier option with the valid option type in each DHCP Offer and DHCP Acknowledgement.

l

 $9$  IP Phone 1210, 1220 and 1230 were introduced with UNIStim firmware release 2.2 for IP Phones and support Nortel-i2004-B from initial release.

The IP Phone supports both vendor specific sub-ops and site specific options. The new firmware now supports 42 Nortel specific DHCP options as listed below. Newly claimed options are in bold where as the reclassified $10$  options are in italics.

- 21 DHCP vender specific options: *128, 131, 144, 157, 188, 191, 205, 219, 223,* **224, 227, 230**, 232, **235, 238, 241, 244,** 247, **249**, 251, and **254**
- 21 DHCP site specific options: 128, 131, 144, 157, 188, 191, 205, 219, 223, **224, 227, 230**, 232, **235, 238, 241, 244,** 247, **249**, 251, and **254**

The vendor specific field of the DHCP response is parsed to extract the provisioning information.

The format of the "Nortel-i2004-B" DHCP option type is:

Nortel-i2004-B,param1=value1;param2=value2;param3=value3; …

An example DHCP provisioning string is as per the following<sup>11</sup>:

```
Nortel-i2004-B,s1ip=47.11.62.20;p1=4100;a1=1;r1=255;s2ip=47.11.62.21; 
p2=4100;a2=1;r2=2;xip=47.11.62.147;xp=5000;xa=g; 
menulock=p;vq=y;vcp=3;vmp=4;vlanf=y;pc=y;pcs=a;pcd=a; 
dq=y;dv=y;dvid=60;dp=5;pcuntag=y;
```
The list of all the parameters that can be provisioned via the Nortel-i2004-B options is provided in the following table. Note that not all parameters need be specified in the option string. If the option is included, the parameter will be provisioned with the value specified. If the option is not included, the parameter will retain its default value, or the value that was previously provisioned for said parameter.

## Feature Advisements

A compatibility issue was found with the new Nortel-i2004-B option type and the older Phase 0 IP Phone 2004, Phase 1 IP Phone 2002 and Phase 1 IP Phone 2004. Even thought these older phones ignore the Nortel-i2004-B option type, the length of the DHCP frame causes problems for the older phones. Since the list of all the parameters that can be provisioned via the Nortel-i2004-B options is extensive, the length of the DHCP frame can be quite large. The older phones will only accept a DHCP message to a maximum of 590 bytes (far short of

l

 $10$  RFC 3942 states that DHCP site-specific options 128 to 223 are hereby reclassified as publicly defined options. The IP Phone supports 9 vender specific options in this range and will continue to do so for backward compatibility. However, as suggested in RFC3942, the use of these options should be discouraged to avoid potential future collisions.

 $11$  Carriage returns have been added to the DHCP configuration string for readability only. A true DHCP configuration string would contain no such carriage returns

the maximum DHCP message size of 1456 bytes). In a mixed environment of phones that support Nortel-i2004-B with Phase 0 and Phase1 phones one must either:

- **Ensure any option string that are defined are small enough that the DHCP message** does not exceed 590 bytes, or
- Service the Phase 0 and Phase 1 phones with a DHCP offer that excludes the Nortel-i2004-B option.

## **Appendix F: IP Phone Provisioning Precedence Rule and Stickiness Control (applies to the IP Phone 2007, 1110, 1120E, 1140E, 1150E, 1210, 1220, 1230)**

The IP Phone 2007, IP Phone 1110, IP Phone 1120E, IP Phone 1140E, IP Phone 1150E, IP Phone 1210, IP Phone 1220 and IP Phone 1230 can obtain provisioning information from multiple sources when the parameter source is defined as AUTO from the Auto Provisioning page. The sources of automatic provisioning information include:

- LLDP when the phone is connected to an 802.1ab enabled network switch
- DHCP
- **Provisioning file transferred via TFTP or HTTP**
- Call server (and/or associated telephony manager) using UNIStim

It is assumed that each network provisioning parameter will be supplied by one and only one source. However, if the phone receives network configuration information from multiple sources a precedence rule is applied to determine the one source the phone selects for its provisioning information.

The precedence rule from highest priority to lowest priority for IP Phone provisioning is as follows:

**•** Manual provisioning

**•** Automatic provisioning using Link Layer Discovery Protocol (LLDP) from an 802.1ab enabled network switch

**•** Automatic provisioning using Info Block contained within provisioning files (and transferred via TFTP or HTTP). Provisioning files contain their own precedence order based on the file type:

- Info Block carried by the Device-specific provisioning file
- Info Block carried by the Zone-specific provisioning file
- Info Block carried by the Type-specific provisioning file
- Info Block carried by the System-specific provisioning file

**•** Automatic provisioning using Info Block contained within DHCP option strings (and transferred via DHCP Acknowledge message). DHCP provision contain its own precedence order based on the DHCP option

— Info Block carried by the Nortel-i2004-B DHCP option

— Former provisionable parameters carried by the Nortel-i2004-A DHCP option (Note that VLAN-A option is still supported with both Nortel-i2004-B DHCP and Nortel-i2004-A DHCP options)

**•** Automatic provisioning from the call server (and/or associated telephony manager) using **UNIStim** 

- Last automatic provisioned value
- Factory default

Automatic provisioning defines provisioning control for each parameter. One can either manually or automatically provision each parameter. Each provisioning parameter provides an attribute that specifies if the parameter was previously provisioned manually or automatically.

If the provisioning parameter is AUTO, the IP Phone can receive the value from automatic provisioning sources based on the precedence rule. If one manually changes the parameter, the attribute value is MANUAL. If the attribute is MANUAL, the provisioning information from automatic provisioning sources is ignored except for the standard DHCP parameters. If one enables DHCP, then the phone's IP address, the subnet mask, and the default gateway address, which the IP Phone obtains from the DHCP server, overwrites any manually configured value.

Provisioning information from a provisioning source with high priority will overwrite the provisioning information from a provisioning source with low priority. Manual provisioning always has the highest priority.

If one configure stickiness and the current provisioning source does not provide the provisioning information for the particular parameter, the last received provisioning value is used. The default value of the stickiness attribute is AUTO.

The Phase II IP Phones (IP Phone 2001, IP Phone 2002, and IP Phone 2004) do not support the precedence rule, therefore the phones use the last value received.

# **Appendix G: IP Phone Configuration Menu on the IP Phone 1120E, IP Phone 1140E and IP Phone 1150E**

The full-screen based configuration menu structure below presents the complete configuration menu now available on the IP Phone 1120E, IP Phone 1140E and IP Phone 1150E:

**EAP Mode: [Disable, MD5, PEAP, TLS] ID 1: ID 2: Password: Enable 802.1ab (LLDP): [] DHCP: [No, Yes]**  Set IP: xxx.xxx.xxx.xxx **Net Mask: xxx.xxx.xxx.xxx**  Gateway: xxx.xxx.xxx.xxx **DNS1 IP: xxx.xxx.xxx.xxx DNS2 IP: xxx.xxx.xxx.xxx CA Server: Domain Name: Hostname: S1 IP: xxx.xxx.xxx.xxx Port: S1 Action: Retry: S1 PK: FFFFFFFFFFFFFFFF S2 IP: xxx.xxx.xxx.xxx Port: S2 Action: Retry: S2 PK: FFFFFFFFFFFFFFFF Ntwk Port Speed: [Auto, 10BT, 100BT] Ntwk Port Duplex: [Auto, Force Full, Force Half] XAS Mode: [Text Mode, Graphical, Secure Graphical] XAS IP: xxx.xxx.xxx.xxx XAS Port: Enable Voice 802.1Q: [] VoiceVLAN: [No VLAN, Auto, Enter VLAN ID]**  *The Auto option in the VoiceVLAN menu is only available if DHCP is provisioned to "Yes" above or if LLDP is enabled above* **VLAN Filter : [] Ctrl Priority Bits: [Auto, 0, 1, 2, 3, 4, 5, 6, 7] Media Priority Bits: [Auto, 0, 1, 2, 3, 4, 5, 6, 7]** 

**Enable Nortel Auto Qos: [] DSCP Override: []** *This DSCP Override menu item is only presented if "Enable 802.1ab (LLDP)" is enabled above and "Control DSCP" or "Media DSCP" are not manually set below* **Control DSCP: xxx Media DSCP: xxx Enable PC Port: [] PC Port Speed: [Auto, 10BT, 100BT] PC Port Duplex: [Auto, Force Full, Force Half] Enable Data 802.1Q: [] DataVLAN: [No VLAN, Enter VLAN ID] Data Priority Bits: [Auto, 0, 1, 2, 3, 4, 5, 6, 7] PC-Port Untag All: [] Enable Stickiness [] Cached IP: []** *This Cached IP menu item is only presented if DHCP is provisioned to "Yes".* **Ignore GARP: [] Enable SRTP PSK: [] SRTP PSK Payload ID: [96, 115, 120] Provision: xxx.xxx.xxx.xxx Provision Zone ID: Enable Bluetooth: [Yes, No]** *This menu item is on the IP Phone 1140E and 1150E only.*

The IP Phone 1120E, IP Phone 1140E, and IP Phone 1150E contain a password protection mechanism to lock out access to the Local Tools menu including the Network Configuration menu. If **enabled**, access to the Local Tools menu is password protected and the password is prompted by a pop up window. One must type the password 26567\*738 (color\*set) from the dial pad and press the center of the navigation cluster (enter key) to enter the Network Configuration menu.

When an incorrect password is entered, the Local Tools menu is not opened.

To thwart password guessing, only 3 incorrect password entries in a row are allowed. After the  $3<sup>rd</sup>$  incorrect entry, the password entry is ignored for 5 minutes. During this period of time, the password prompt is displayed and the entered digits accepted; however, the phone will not process the incoming digits. The password prompt window simply closes and the behavior is identical to that of an incorrect password entry. The user will assume the incorrect password has been entered and try again. Thus even if the correct password is guessed during the 5 minute period, it will be ignored. This effectively reduces the guess entry rate to 3 guesses every 5 minutes.

Once the password has been entered, access to the Local Tools menu remains active for 5 minutes. During the 5 minutes, the menu can be freely navigated, exited and entered without being prompted again for the password. When the 5 minutes expires, the menu is closed. The password must be reentered to access the Local Tools menu.

## **Appendix H: IP Phone Configuration Menu on the IP Phone 2007**

The full-screen based configuration menu structure below presents the complete configuration menu now available on the IP Phone 2007:

**EAP Mode: [Disable, MD5, PEAP, TLS] ID 1: ID 2: Password: Enable 802.1ab (LLDP): [] DHCP: [No, Yes]**  Set IP: xxx.xxx.xxx.xxx **Net Mask: xxx.xxx.xxx.xxx**  Gateway: xxx.xxx.xxx.xxx **DNS1 IP: xxx.xxx.xxx.xxx DNS2 IP: xxx.xxx.xxx.xxx CA Server: Domain Name: Hostname: S1 IP: xxx.xxx.xxx.xxx Port: S1 Action: Retry: S1 PK: FFFFFFFFFFFFFFFF S2 IP: xxx.xxx.xxx.xxx Port: S2 Action: Retry: S2 PK: FFFFFFFFFFFFFFFF Ntwk Port Speed: [Auto, 10BT, 100BT] Ntwk Port Duplex: [Auto, Force Full, Force Half] Phone Mode [Hidden, Full, Reduced] XAS Mode [Text Mode, Graphical, Full Screen, Secure Graphical, Secure Full Screen] XAS IP: xxx.xxx.xxx.xxx Port: Enable Voice 802.1Q: [] VoiceVLAN: [No VLAN, Auto, Enter VLAN ID]**  *The Auto option in the VoiceVLAN menu is only available if DHCP is provisioned to "Yes" above or if LLDP is enabled above, respectively.* **VLAN Filter : [] Ctrl Priority Bits: [Auto, 0, 1, 2, 3, 4, 5, 6, 7] Media Priority Bits: [Auto, 0, 1, 2, 3, 4, 5, 6, 7] Enable Nortel Auto QoS: []** 

**DSCP Override: []** *This DSCP Override menu item is only presented if "Enable 802.1ab (LLDP)" is enabled above and "Control DSCP" or "Media DSCP" are not manually set below* **Control DSCP: xxx Media DSCP: xxx Enable PC Port: [] PC Port Speed: [Auto, 10BT, 100BT] PC Port Duplex: [Auto, Force Full, Force Half] Enable Data 802.1Q: [] DataVLAN: [No VLAN, Enter VLAN ID] Data Priority Bits: [Auto, 0, 1, 2, 3, 4, 5, 6, 7] PC-Port Untag All: [] Enable Stickiness [] Cached IP: []** *This Cached IP menu item is only presented if DHCP is provisioned to "Yes" above.* **Ignore GARP: [] Enable SRTP PSK: [] SRTP PSK Payload ID: [96, 115, 120] Provision: xxx.xxx.xxx.xxx Provision Zone ID:** 

The IP Phone 2007 contains a password protection mechanism to lock out access to the Local Tools menu including the Network Configuration menu. If **enabled**, access to the Local Tools menu is password protected and the password is prompted by a pop up window. One must type the password 26567\*738 (color\*set) from the dial pad and press the "OK" softkey to enter the Local Tools menu.

When an incorrect password is entered, the Local Tools menu is not opened.

To thwart password guessing, only 3 incorrect password entries in a row are allowed. After the  $3<sup>rd</sup>$  incorrect entry, the password entry is ignored for 5 minutes. During this period of time, the password prompt is displayed and the entered digits accepted; however, the phone will not process the incoming digits. The password prompt window simply closes and the behavior is identical to that of an incorrect password entry. The user will assume the incorrect password has been entered and try again. Thus even if the correct password is guessed during the 5 minute period, it will be ignored. This effectively reduces the guess entry rate to 3 guesses every 5 minutes.

Once the password has been entered, access to the Local Tools menu remains active for 5 minutes. During the 5 minutes, the menu can be freely navigated, exited and entered without being prompted again for the password. When the 5 minutes expires, the menu is closed. The password must be reentered to access the Local Tools menu.

# **Appendix I: IP Phone Configuration Menu on IP Phone 1110, IP Phone 1210, IP Phone 1220 and IP Phone 1230**

The single-line based configuration menu structure below presents the complete configuration menu now available on the IP Phone 1110, IP Phone 1210, IP Phone 1220 and IP Phone 1230:

**EAP[0-N,1-M, 2-P, 3-T]:0**   *if "1" or "2" or "3"*   **ID 1: [ ]**   *also if "1" or "2"*   **ID 2: [ ] Password: [\*\*\*\*\*\*\*] LLDP Enable?[0-N,1-Y]:0 DHCP? [0-N,1-Y]:1**   *if "0"*  Set IP: xxx.xxx.xxx.xxx  **Netmsk: xxx.xxx.xxx.xxx Def GW: xxx.xxx.xxx.xxx DNS1 IP: xxx.xxx.xxx.xxx DNS2 IP: xxx.xxx.xxx.xxx CA Server: Domain Name: Hostname: S1 IP: xxx.xxx.xxx.xxx S1 Port: S1 Action: S1 Retry Count: S2 IP: xxx.xxx.xxx.xxx S2 Port: S2 Action: S2 Retry Count: Speed[0-A,1-10,2-100]:0**   *if "1" or "2"*   **Duplex[0-A,1-F,2-H]:0 Cfg XAS? [0-N, 1-Y]:1**   *if "1"*   **XAS IP: xxx.xxx.xxx.xxx** 

**Voice 802.1Q[0-N,1-Y]:1**   *if "1"*  **Voice VLAN?[0-N,1-Y]:0**   *if "1"*  **VLAN Cfg ?0-Auto,1-Man :1**  *This VLAN Cfg menu is only presented if DHCP is provisioned to "Y" above or if LLDP Enabled is provisioned to "Y" above. if "1"*   **VLAN ID : VLAN Filter?[0-N,1-Y] :0 Ctrl pBits[0-7,8-Au] :8 Media pBits[0-7,8-Au] :8 NT AutoQOS? [0-N,1-Y]:0 DSCP Ovride [0-N,1-Y]:0** *This DSCP Override menu item is only presented if "LLDP Enable?" is enabled above and neither the "Control DSCP" or "Media DSCP" are not manually set below* **CTRL DSCP [0-63]: xxx Media DSCP [0-63]: xxx PC Port ? [0-Off,1-On] :1**   *if "1"*  **Speed[0-A,1-10,2-100]:0**   *if "1" or "2"*   **Duplex[0-A,1-F,2-H]:0 Data 802.1Q[0-N,1-Y]:1**   *if "1"*  **VLAN ID : Data pBits[0-7,8-Au] :8 PCUntagAll? [0-N,1-Y]:1 Stickiness? [0-N,1-Y]:1 Cached IP? [0-N, 1-Y]:0** *This Cached IP menu item is only presented if DHCP is provisioned to "Y" above* **GARP Ignore?[0-N,1-Y]:0 SRTP PSK? [0-N, 1-Y]:0 PayID[0-96,1-115,2-120]0**  Prov: xxx.xxx.xxx.xxx **Prov Zone ID: End of Menu** 

The IP Phone 1110, IP Phone 1210, IP Phone 1220 and IP Phone 1230 contain a password protection mechanism to lock out access to the Local Tools menu including the Network Configuration menu. If **enabled**, access to the Local Tools menu is password protected and the password is prompted by a pop up window. One must type the password 26567\*738

(color\*set) from the dial pad and press the center of the navigation cluster (enter key) to enter the Local Tools menu.

When an incorrect password is entered, the Local Tools menu is not opened.

To thwart password guessing, only 3 incorrect password entries in a row are allowed. After the  $3<sup>rd</sup>$  incorrect entry, the password entry is ignored for 5 minutes. During this period of time, the password prompt is displayed and the entered digits accepted; however, the phone will not process the incoming digits. The password prompt window simply closes and the behavior is identical to that of an incorrect password entry. The user will assume the incorrect password has been entered and try again. Thus even if the correct password is guessed during the 5 minute period, it will be ignored. This effectively reduces the guess entry rate to 3 guesses every 5 minutes.

Once the password has been entered, access to the Local Tools menu remains active for 5 minutes. During the 5 minutes, the menu can be freely navigated, exited and entered without being prompted again for the password. When the 5 minutes expires, the menu is closed. The password must be reentered to access the Local Tools menu.

# **Appendix J: IP Phone Configuration Menu on Phase II IP Phone 2001, Phase II IP Phone 2002 and Phase II IP Phone 2004**

The single-line based configuration menu structure below presents the complete configuration menu now available on the Phase II IP Phone 2001, Phase II IP Phone 2002 and Phase II IP Phone 2004:

**EAP Enable?[0-N,1-Y]:0**   *if "1"*   **DeviceID:[ ] Password: LLDP Enable?[0-N,1-Y]:0 DHCP? [0-N, 1-Y]:1**   *if "0"*   **SET IP: xxx.xxx.xxx.xxx NETMSK: xxx.xxx.xxx.xxx DEF GW: xxx.xxx.xxx.xxx S1 IP: xxx.xxx.xxx.xxx S1 PORT: S1 ACTION: S1 RETRY COUNT: S2 IP: xxx.xxx.xxx.xxx S2 PORT: S2 ACTION: S2 RETRY COUNT:**  *else if "1"*   **DHCP:0-Full,1-Partial:1**   *if "1"*   **S1 IP: xxx.xxx.xxx.xxx S1 PORT: S1 ACTION: S1 RETRY COUNT: S2 IP: xxx.xxx.xxx.xxx S2 PORT: S2 ACTION: S2 RETRY COUNT: Speed[0-A,1-10,2-100]:0**   *if "1" or "2"*   **Duplex[0-A,1-F,2-H]:0 Cfg XAS?[0-N, 1-Y]:1**   *if "1"*   **XAS IP: xxx.xxx.xxx.xxx** 

**Voice 802.1Q[0-N,1-Y]:1** 

 *if "1"* 

**VOICE VLAN?[0-N,1-Y]:0** 

 *if "1"* 

#### **VLAN Cfg?0-Auto,1-Man :1**

*The VLAN Cfg menu is only presented if DHCP is provisioned to "Partial" or "Full" above or if LLDP is enabled above.*

 *if "0"* 

#### **LLDP MED? [0-N, 1-Y] :0**

*The LLDP MED menu is only presented if LLDP is enabled above.*

*if "0"* 

#### **LLDP VLAN? [0-N,1-Y] :0**

*The LLDP VLAN menu is only presented if LLDP is enabled above. if "0"*

#### **DHCP? [0-N, 1-Y] :0**

*The DHCP menu is only presented if DHCP is provisioned to "Partial" or "Full" above.*

 *else if "1"* 

 **VOICE VLAN ID :** 

**VLANFILTER?[0-N, 1-Y] :0** 

**Ctrl pBits[0-7,8-Au] :8** 

**Media pBits[0-7,8-Au] :8** 

**PC Port? [0-OFF,1-ON] :1** *This menu item, and submenus, are not available on the IP Phone 2001. if "1"* 

**Speed[0-A,1-10,2-100]:0** 

 *if "1" or "2"* 

 **Duplex[0-A,1-F,2-H]:0** 

**Data 802.1Q[0-N,1-Y]:1** 

 *if "1"* 

#### **DATA VLAN? [0-N, 1-Y]:0**

 *if "1"* 

#### **DATA VLAN Cfg?0-A,1-M:0**

*This DATA VLAN Cfg menu item is only presented if LLDP is enabled above.* *if "1"* 

#### **DATA VLAN ID:**

**Data pBits[0-7,8-Au] :8** 

# **PCUntagAll?[0-N,1-Y]:0**

#### **Cached IP? [0-N, 1-Y]:0**

*This Cached IP menu item is only presented if DHCP is provisioned to "Yes" above and Voice VLAN is not provisioned as "Auto".*

#### **GARP Ignore?[0-N,1-Y]:0**

**PSK SRTP?[0-N, 1-Y]:0** 

 **PayID[0-96,1-115,2-120]0** 

# **Appendix K: Restore to Factory Defaults**

The UNIStim firmware release 3.0 for IP Phones introduced the ability to restore an IP Phone to a "factory default" configuration. This can be useful when redeploying an IP Phone from one location to another, when starting to use an IP Phone with unknown history, or to reset to a known baseline configuration.

With UNIStim firmware release 3.0, and greater, the following keypad sequence is used to reset all provisioning parameters to a "factory default":

# [\*][\*][7][3][6][3][9][MAC][#][#]

Where MAC corresponds to the MAC address of the IP Phone which can be found on a label on the back of the IP Phone.

Since a MAC address can contain the letters A through F, the letters A, B and C can be entered via the [2] key on the dialpad, and letters D, E and F can be entered via the [3] key.

For example, an IP Phone with MAC address 00:19:E1:E2:17:12 would be reset to "factory default" when the sequence \*\*73639001931321712## is entered on the keypad.

Please note that the keypad sequence will only be accepted by the phone after the IP Phone has finished its boot-up procedure.